# C.A6550 C.A6555

# **10 kV/**14 **15kV 高壓絕緣電阻測試儀**

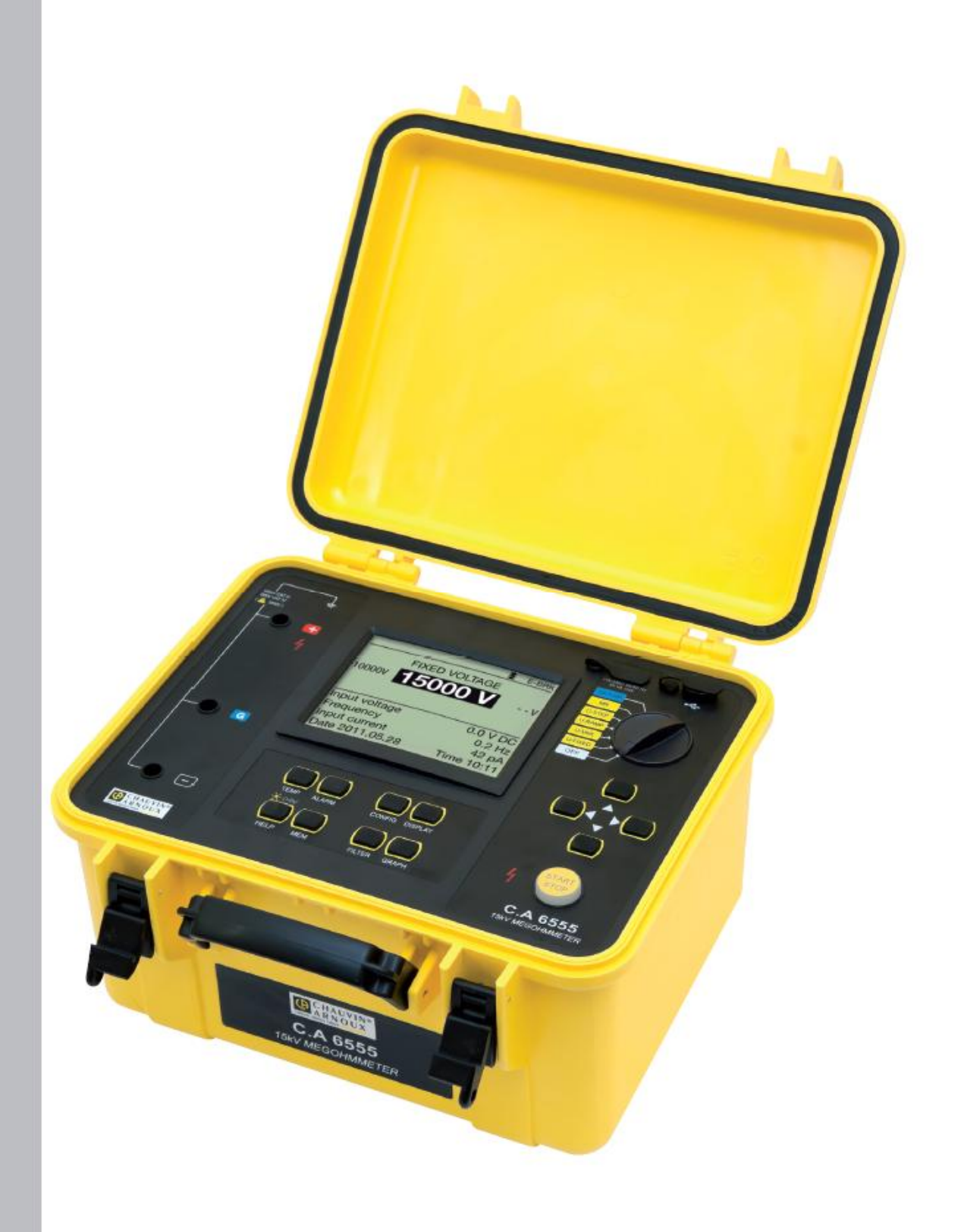

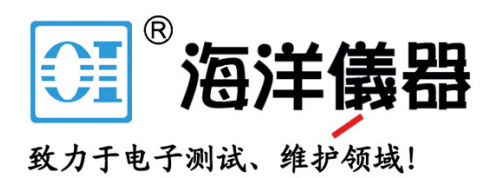

#### 感謝您購買了**絕緣電阻測試儀 C.A 6550 或 C.A 6555。**

為了從儀器得到最好效果:

- n 仔細**閱讀**本操作指南,
- n **遵守**使用預防措施。

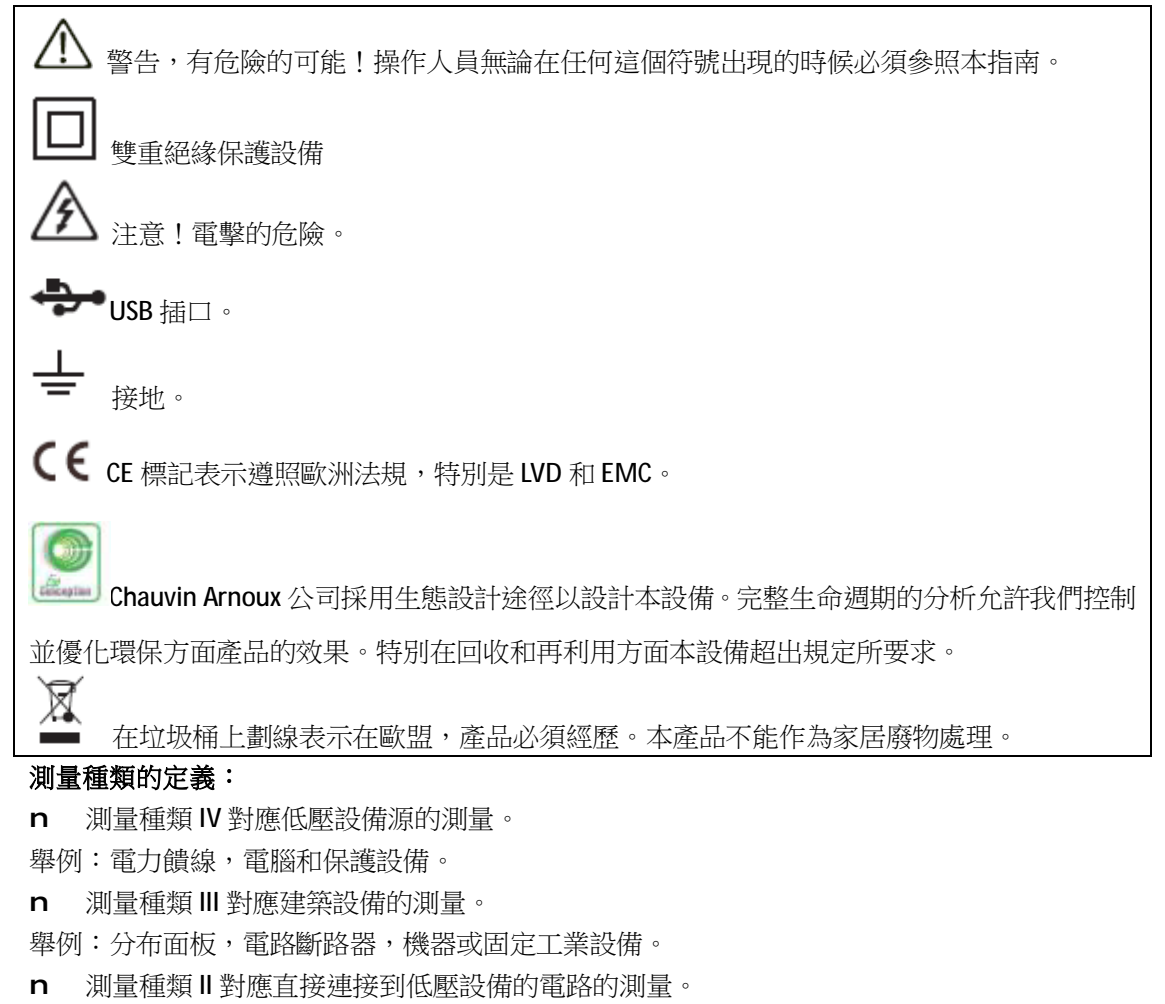

舉例:供電電源到家用電器和便攜工具。

## **使用預防措施**

此儀器和附件符合安全標準IEC 61010-1, IEC 61010-031, and IEC 61010-2-030的低於 2000m海拔高 度,室内污染程度不超過 2 級的 IV 類 1000V 雷壓。 沒有遵守安全指南可能導致電擊,火災,爆炸和儀器設備的損壞。

- n 操作人員和/或負責機構必須仔細閱讀並清晰理解使用中的預防措施。使用儀器需要有扎實 的知識和電擊的敏銳感官。
- n 如果你沒有按照說明使用儀器,儀器提供的保護可能被損壞,從而危及到你。
- n 不要使用那些超出所提到的電壓和類別的電網上的儀器。
- n 如果儀器看起來損壞,不完整或沒有關好就不要使用。
- n 每次使用前,檢查導線,外殼,和附件上的絕緣狀況,任何部件絕緣惡化(即使是部分)

也必須留待維修或報廢。

- n 只使用提供的導線和附件。使用更低壓或類別的導線(或附件)會減少組合儀器+導線(或 附件)的電壓或類別。
- n 系統地使用個人保護設備。
- n 將雙手遠離已啟動終端。
- n 操作導線,測試探頭,鱷魚夾時,保持手指在物理防護裝置後面。
- n 為了安全的測量和避免干擾,測量時不要移動也不要握導線。

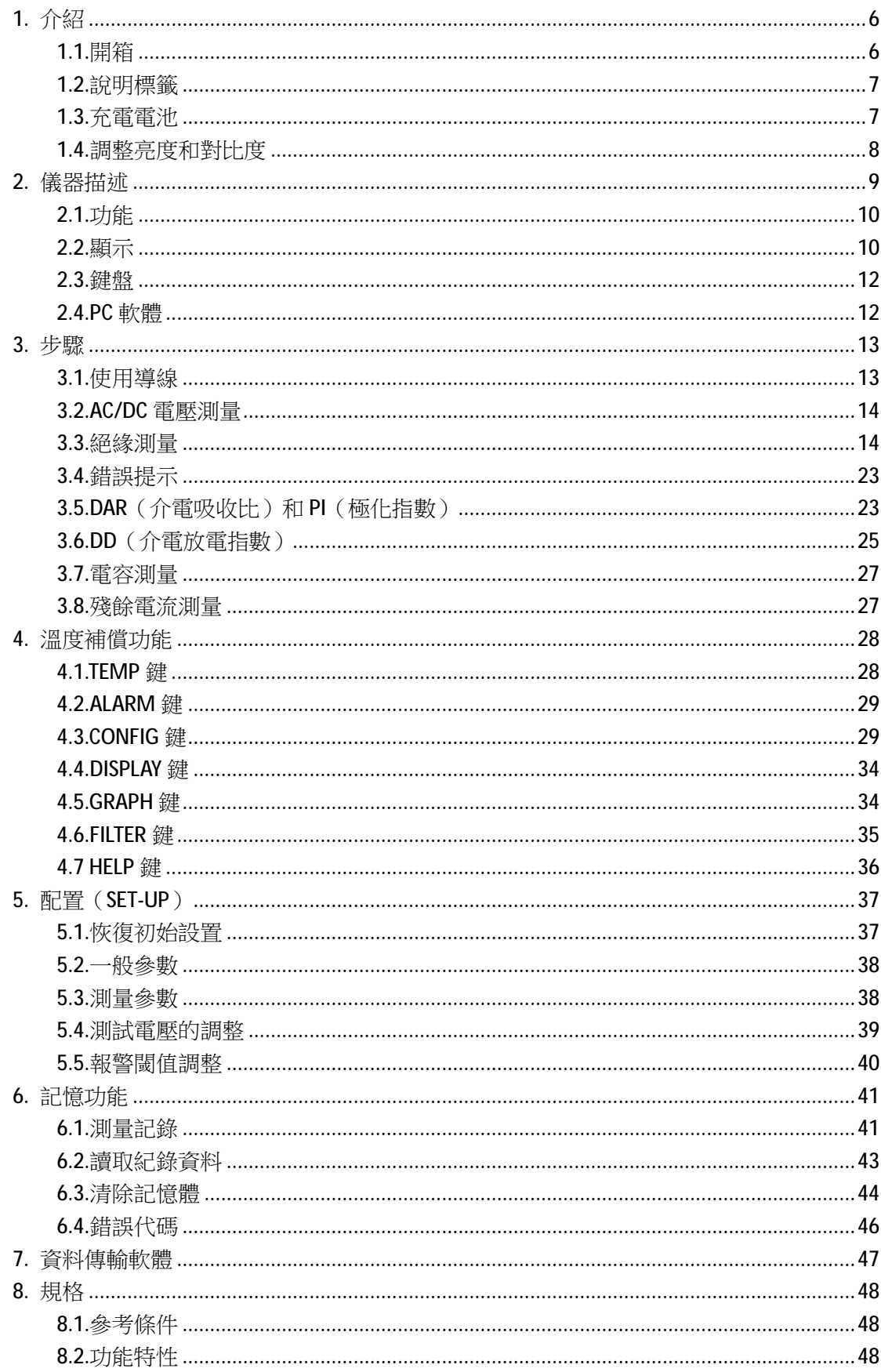

# 目錄

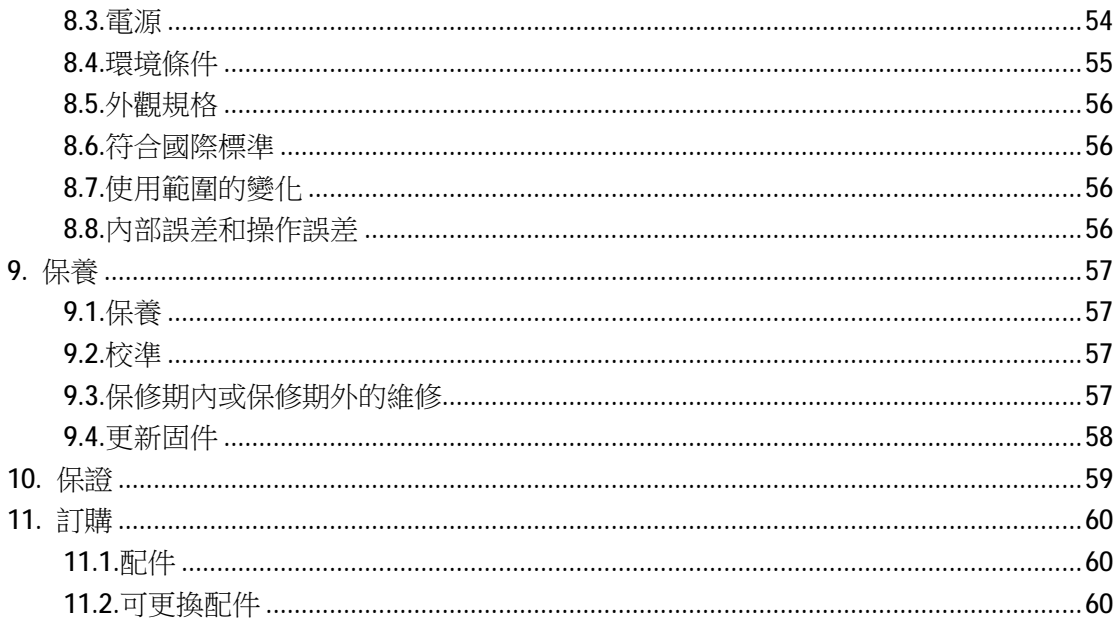

839145

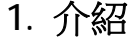

**1.1.開箱**

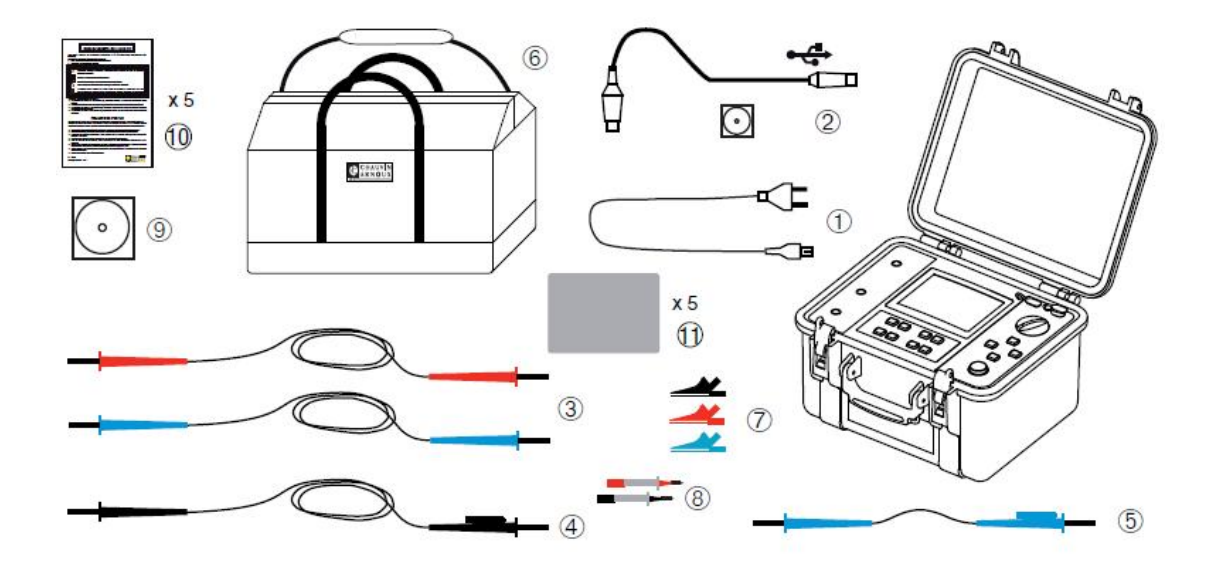

- ○1 一根 2 米電源線為電池充電。
- ○2 一個資料傳輸軟體和光學-USB 導線。
- ○3 兩根安全導線(紅和藍),3 米長,兩端帶高壓插口。
- ○4 一個防護安全導線(藍),3 米長,兩端有高壓插口,一個背插頭。
- ○5 一根安全導線(藍),0.5 米長,兩個高壓插口,一個有背插頭。

○6 附件肩背包。

- ○7 三個鱷魚夾(紅,黑和藍)。
- ○8 兩根測試探棒(紅和黑)。
- ○9 五國語言使用者手冊 CD 光碟(每種語言一份)。
- ○10 五張安全注意事項紙張(每種語言一份)。
- ○11 五個說明書標貼(每種語言一份)。

## **1.2.說明標籤**

粘附五個語言中你使用的語言到蓋子內側。

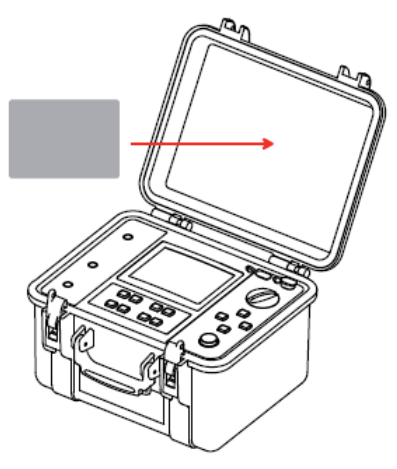

## **1.3.充電電池**

第一次使用儀器時,從完全充電開始。充電必須在 0 到 30℃之間進行。

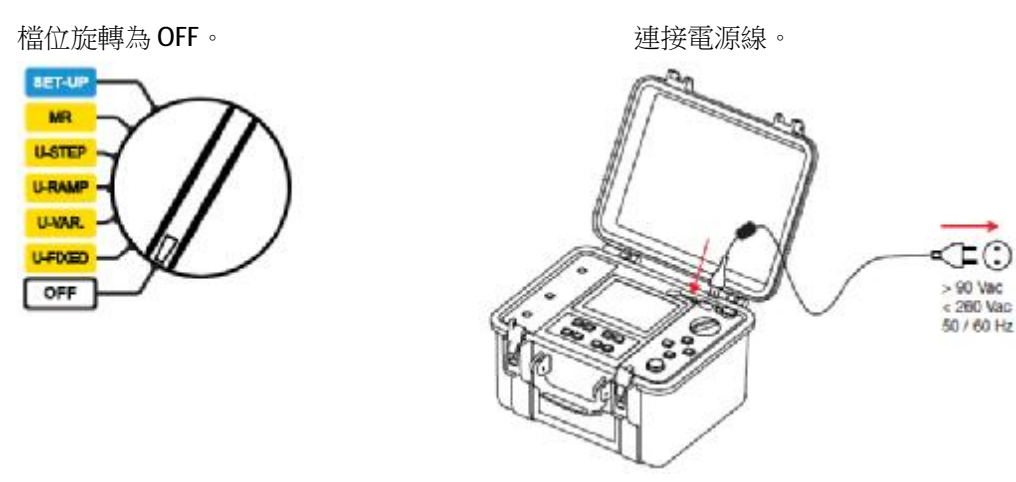

充電時,儀器顯示如下資訊:

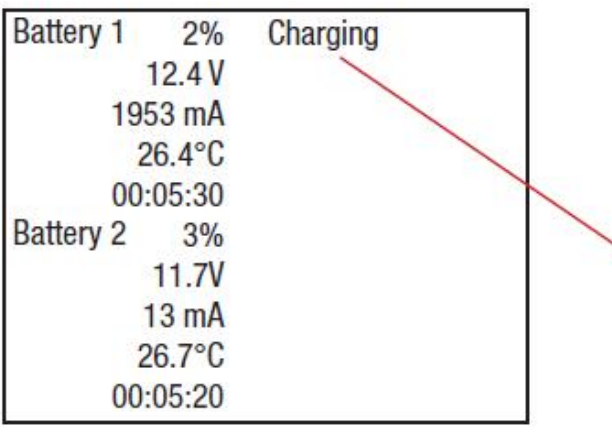

每個電池的電量百分比,電壓,充電電 流,溫度,充電次數。 減少供電並使充電時可以使用儀器,電 池輪流用 2A 的電流充電 10 秒。也是這 個原因充電電流不停改變。

#### 旁邊的文字表示:

- n Charging=正在充電,
- n Full=電池已滿,
- n Cold=電池太冷無法充電,
- n Hot=電池太熱無法充電,
- n Defect=電池錯誤(必須更換)。

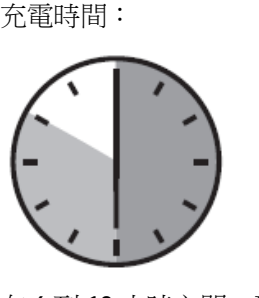

在6到10小時之間,取決於 初始電量情況。

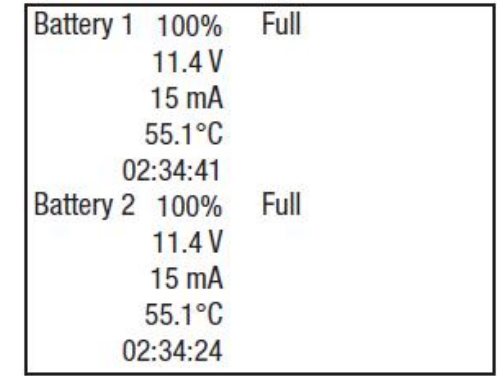

長時間放置後,電池可能完全放電。這時,第一次充電可能需要更久。

儀器操作時也能充電。這時<sup>11</sup>符號閃動。

那麼測量電流取決於測試電壓和測得電阻。如果測量所需功率超過 10W, 電池不再充電。

## **1.4.調整亮度和對比度**

按下 HELP 鍵超過兩秒。 按鍵調整對比度。

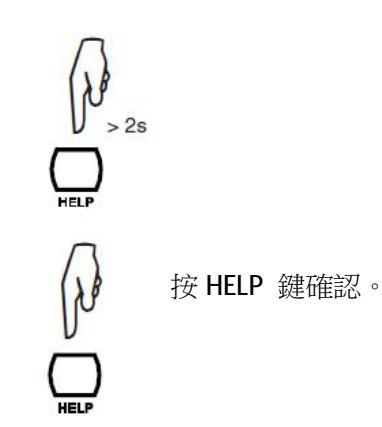

按鍵調整亮度。

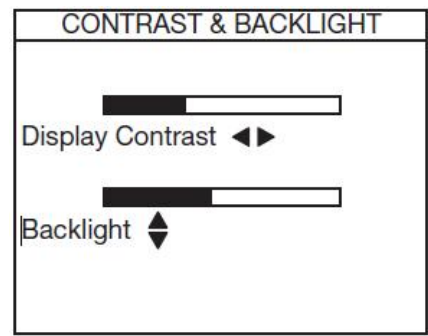

這些調整即使在儀器關閉後也會存儲。

**2. 儀器描述**

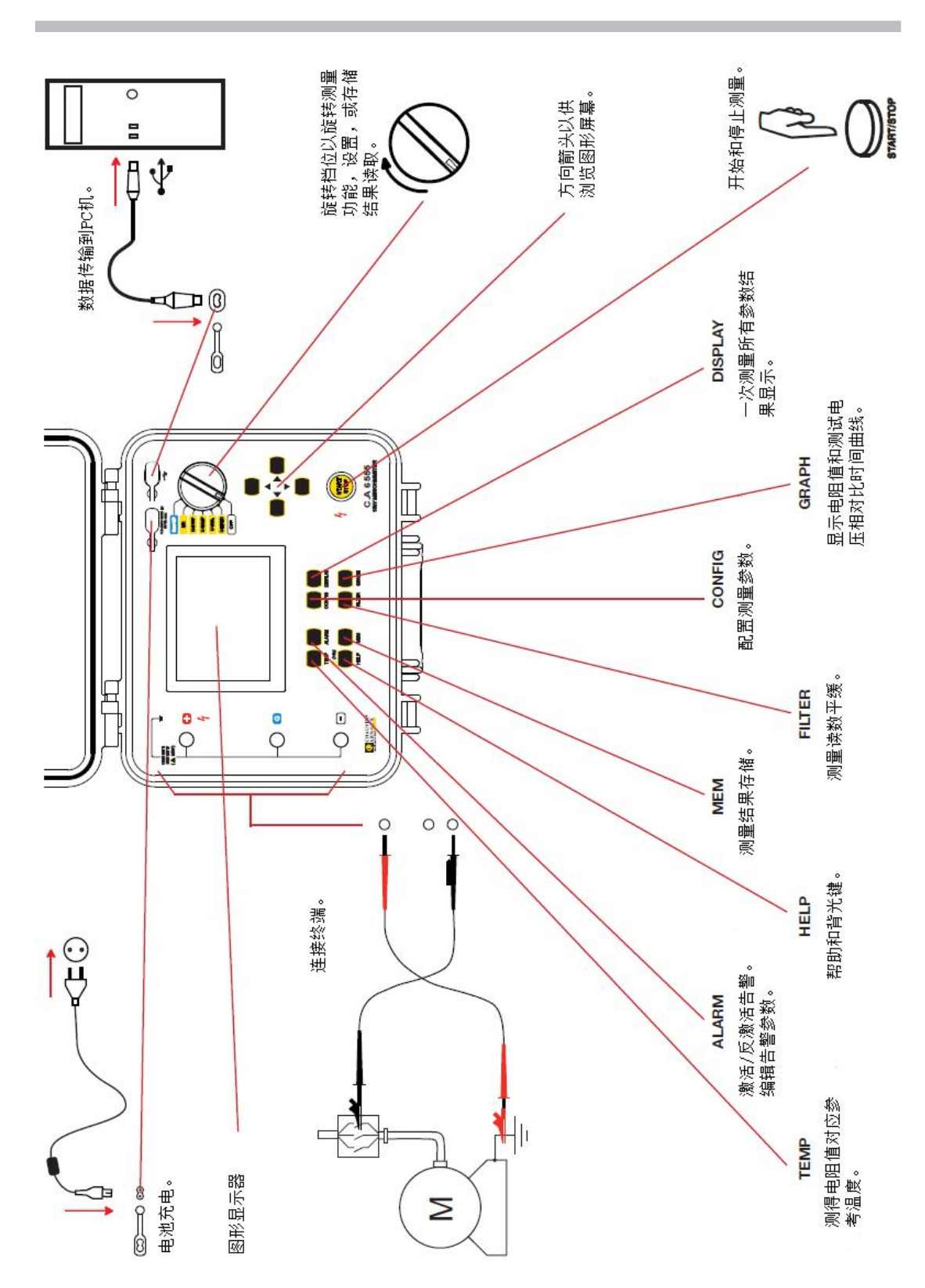

## **2.1.功能**

C.A 6550 和 C.A 6555 絕緣測試儀是高端便攜測量儀器,用以測量高絕緣和電阻值,安裝有強固的 外殼和頂蓋;可使用電池或電源線操作。

C.A 6550 可進行高達 10,000V 絕緣測量,C.A 6555 可測額高達 15,000V。

主要功能包括:

- n 輸入電壓,頻率和電流的偵測和測量;
- n 定量和定性絕緣測量:
	- 固定測試電壓 500,1,000,2,500,5,000,10,000 或 15,000V<sub>DC</sub>。
	- 可調節測試電壓從 40 到 15,000V<sub>DC</sub>;
	- 電壓斜升模式從 40 到 1,100V,或從 500 到 15,000V;
	- 步進電壓測量從 40 到 15,000V;
	- 非破壞性測量(提前斷開),達到預製電流或熔斷停止測試(I-limit 斷開);
	- 計算 DAR, PI, DD (節點放電測試)品質比率;
	- 計算參考溫度下所測電阻。
- n 測量所測回路的電容;
- n 測量殘餘電流。

絕緣電阻測試儀對於保證電子裝置和設備的安全性很有説明。 測量操作是由微處理器獲取,處理,顯示並存儲測量結果。

兩款一起有以下優點:

- n 絕緣測量的數字過濾;
- n 電壓測量;
- n 可程式設計閾值觸發聲音告警;
- n 檢測測量持續時間計時器;
- n 測量電流限值程式設計;
- n 電阻, 電壓和電流 vs.時間曲線和電流 vs.電壓曲線: R(t), U(t), I(t), 和 I(U)
- n 保險絲對設備保護,可偵測保險絲損壞;
- n 測試結束時被測設備上的測試電壓自動放電保證操作人員安全;
- n 自動功率保存模式節省電池功率;
- n 電池電量狀態顯示;
- n 大型背光圖形顯示器;
- n 存儲測量結果,即時計時的記憶體和 USB 介面;
- n 資料輸出到 PC(使用提供的軟體)。

### **2.2.顯示**

顯示單位是圖形顯示器,解析度為 320×240 圖元。

擁有內置背光,可以通過長按 ★ 鍵控制 (見§1.4)。

#### **2.2.1.測量之前顯示範例**

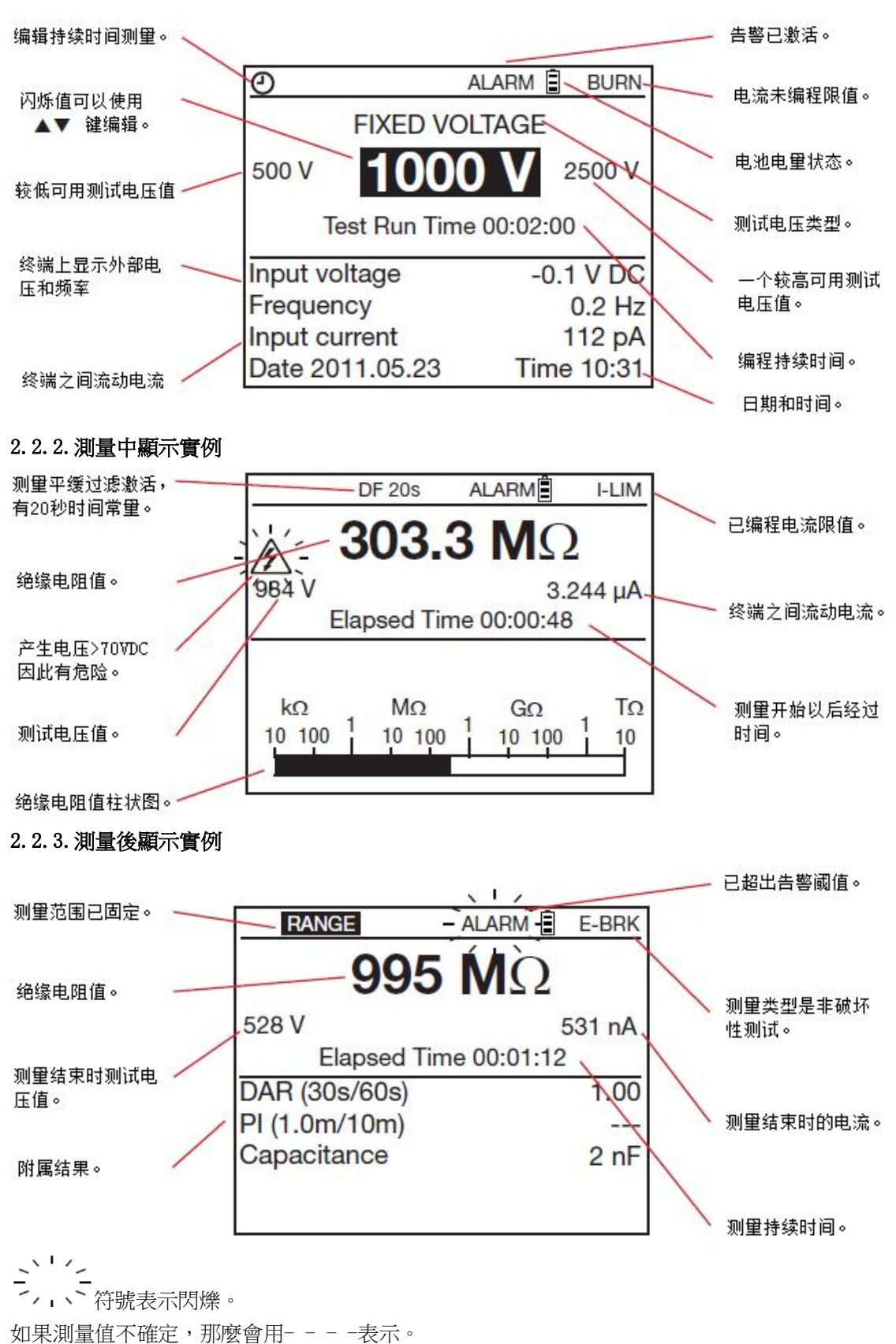

## **2.3.鍵盤**

如果聲音信號沒有在 SET-UP 裡關閉,每次按鍵儀器發出蜂鳴聲確認。如果聲音很尖銳,禁止按 鍵否則也不會有效果。

一次長按(按鍵持續超過兩秒)通過第二次蜂鳴聲確認。

## **2.4.PC 軟體**

PC 軟體是用以:

- n 傳輸儀器內保存的資料,
- n 列印定制的測試協議以符合使用者需求,
- n 創建 Excel™試算表,
- n 設置儀器並通過 USB 連接完全控制。

推薦的最小配置是能運行 XP,Vista,或 Windows 7 的 PC。

## **3. 步驟**

當離開工廠時,C.A 6550 和 C.A 6555 都已配置因此無需設置參數就能使用。大多數測量只需要選 擇測試電壓然後按 START/STOP 按鈕。

如果想要編輯參數,他們大多可以使用 CONFIG 鍵配置,也可以在 SET-UP 裡設置。

SET-UP 功能可獨立進行儀器全面配置,可以選擇測量功能。CONFIG 鍵可以在測量前或測量中配 置所選測量功能。

配置在兩種方式中任一中更改會讓兩者都更新(SET-UP 或 CONFIG 鍵)。

#### **3.1.使用導線**

儀器附帶專用導線。使用時必須加上測試探頭或鱷魚夾(也與儀器一起提供)。

這些附件有安全設計。由於安全原因,用戶的手必須總是在安全位以後。

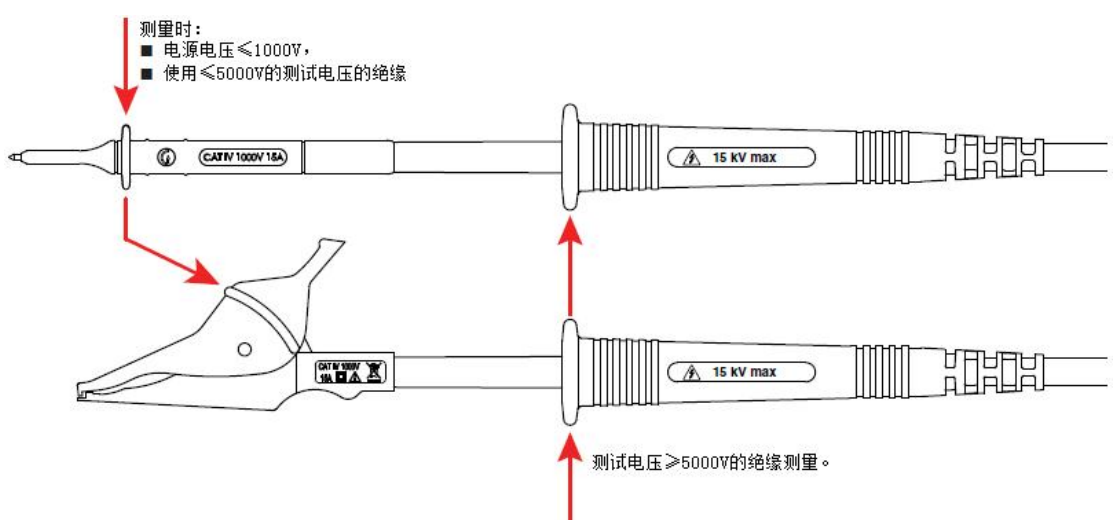

手不能放的位置以下所示:

電源電壓≥1000V 的測量必須只使用測試探頭,操作人員的手在導線安全位元以後。

注意:有大夾子的導線(車載電池類型)作為附件不能用來測量電源電壓因為鉗口不絕緣。

## **3.2.AC/DC 電壓測量**

將儀器轉到絕緣測量檔位(U-FIXED, U-VAR, U-RAMP, 或 U-STEP)設置儀器到 AC/DC 電壓測量。 輸入終端之間的電壓始終被測量並在顯示器上顯示 RMS 有效值:輸入電壓。AC 和 DC 間旋轉是自 動的。

AC 信號時,儀器會測量頻率。儀器也會測量儀器終端之間的殘餘 DC 電流,儀器會評估對絕緣測 量的影響。

如果沒有非常高的外部電壓(>0.4U<sub>N</sub>,U<sub>N</sub>是測試電壓,最大可為 1000VAC) 絕緣測量無法開始。

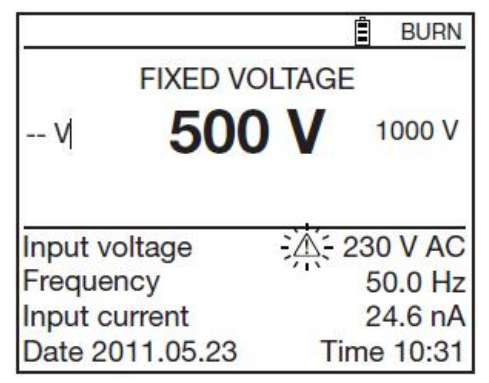

當外部電壓超過 25V,閃爍的( $\Delta$ ) 符號在旁邊顯示。

電壓測量時可能的錯誤是:

- n 頻率在測量範圍以外(見 8.2.1)
- n 電壓在測量範圍以外(見 8.2.1)。

## **3.3.絕緣測量**

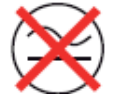

絕緣測量是在未通電的物件上進行的。

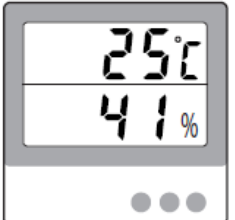

測量隨溫度和相對濕度大幅變化。因此有必要測量並隨絕緣值記錄。

環境溫度可以作為參數在儀器內輸入,使所測絕緣電阻值可以對應參考溫 度(見 4.1)。

測試電壓值總體上是被測物件使用時的兩倍,除非標準規定除外。 比如,運行在 230V 電源的馬達,測試在 500V 進行。

#### **3.3.1.測量原則描述**

儀器產生 DC 測試電壓等於+和-終端之間所選額定電壓 UN。更準確電壓值取決於所測電阻值(見 8.2.3 的曲線)。儀器測量兩個終端之間的電壓和電流從中得出 R=V/I。

儀器測量終端上的外部電壓。如果峰值電壓小於 0.4UN 或最大 1000VAC 就可以繼續測量。超出 這個值,儀器報告錯誤不會進行測量。

#### **3.2.2.固定電壓測量**

旋轉到 U-FIXED 檔位元 日本のある このことの 出現以下螢幕。

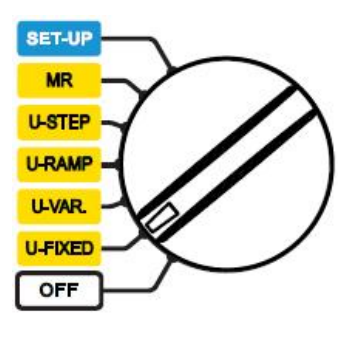

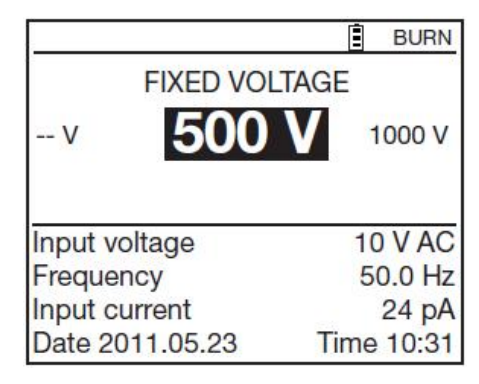

使用◆ 鍵旋轉測試電壓: 500, 1,000, 2,500, 5,000, 10,000, 或 15,000Vdc, 當所測電阻很低(R<RN=U<sub>N</sub>/1mA),產生的電壓低於所選固定電壓。這種情況下,最好使用可變電 壓並在第一次電阻測量後調節 UN調到所選值。

#### **3.3.3.可變電壓**

旋轉到 U-VAR 檔位元 いっちょう しゅうしょう しゅうしょう 出現以下螢幕。

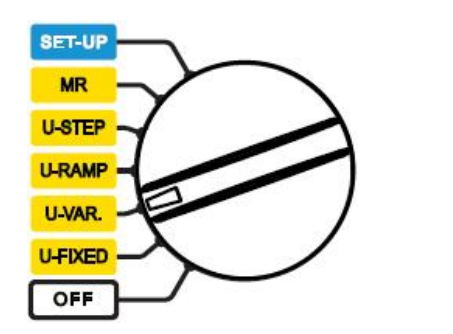

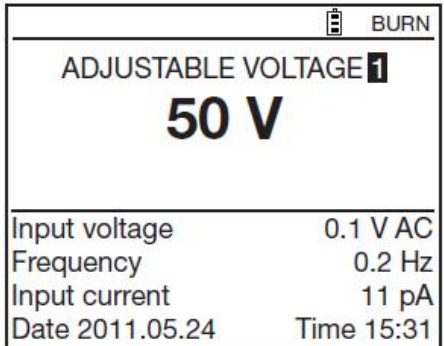

SET-UP 設置裡有 3 個預設電壓可以設置 (見5.)使用▲▼鍵選擇:

可調節電壓 1:50V

可調節電壓 2:800V

可調節電壓 3:7,000V

另外,使用◀▶鍵到電壓值選擇,然後使用▲▼鍵調整測試電壓值。10V 步進調整到 1,000V,然 後是 100V 步進。一直按著鍵以調高電壓。

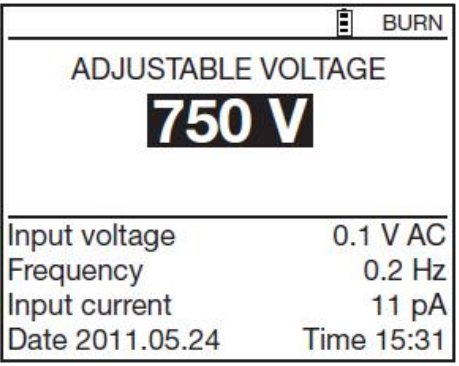

測試建立在理想的絕緣不論提供的測試電壓多少都產生相同電阻的原則上。

任何絕緣電阻的負性變化表示絕緣電阻損壞:損壞的絕緣電阻值隨測試電壓增加而減少。這個現 象在低電壓測試時很少能觀察到。因此需要使用至少 2,500V。

由於電壓是漸漸增加,不會導致所測設備過早老化或惡化。不像步進測試電流逐漸變大表示電容 電流是常量。變化的電流直接表示絕緣電阻值。

評估結果:

- n 負斜率的電阻對比超過 500ppm/V 的測試電壓曲線總體上表明了發黴或其他惡化。
- n 更大的負斜率或突然下降則表明局部有物理損壞的存在(擊穿,絕緣穿孔,等等)。

電壓漸增的測試非常適合測試半導體(二極體,電晶體,和晶閘管)這時候要注意選擇非破壞性 的測試:I-limit 時停止(見 4.3.1)最大輸出電流小於或等於 1mA。

旋轉到 U-VAR 檔位元 しょうしょう しゅうしょう 出現以下螢幕。

**SET-UP MR U-STEP U-RAMP** U-VAR. **U-FIXED** OFF

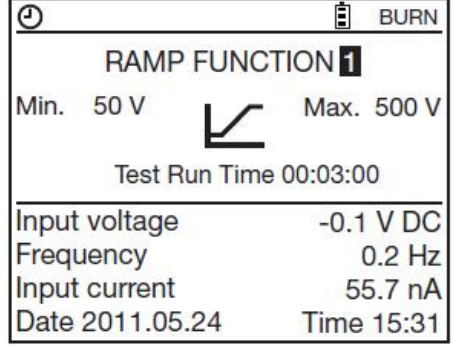

使用▲▼鍵以選擇預設測試電壓斜坡: 斜坡功能 1:50 到 500V 斜坡功能 2:500 到 5,000V 斜坡功能 3:1,000 到 10,000V

斜坡測試的開始值和結束值電壓可以在 CONFIG 鍵裡編輯(見 4.3)。測試持續時間是三個指定的 持續時間的總和:開始平穩狀態持續時間,斜升持續時間,最後平穩狀態持續時間。

#### **3.3.5.步進電壓**

步進電壓有 10 步。每步電壓的持續時間都相等。每個電壓最後,電容電流通常為零只有測量電 流還在。

不像斜坡測試,步進測試著重在絕緣,可能導致損壞。電流的突升(或絕緣電阻的突降)說明接 近於破壞點了。所以也可以手動(按下 START/STOP 按鈕)或自動(I-Limit 測試類型的 E-BRK 或 Break; 見 §4.3.1)停止測量。

第一個電壓和第二個電壓間時絕緣電阻間下降 25%或更多是絕緣損壞的信號。

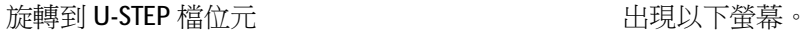

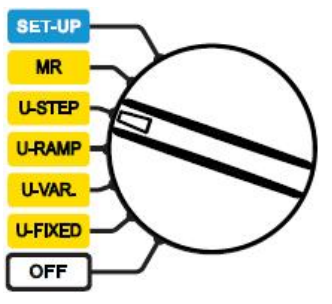

使用▲▼鍵以選擇測試的預設步進類型: 步進功能 1:50 到 500V 步進功能 2:500 到 5,000V 步進功能 3:1,000 到 10,000V

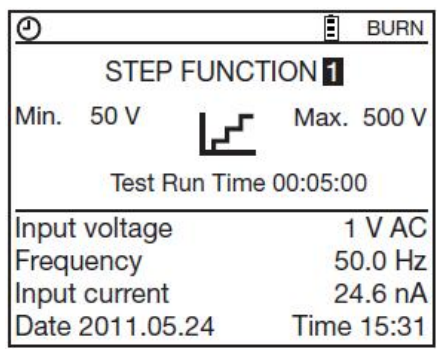

步進的開始和結束的電壓值,步進數,和每步持續時間可以使用 CONFIG 鍵編輯(見 4.3)。

#### **3.3.6.連接**

根據要進行的測量不同,有三個連接儀器的方式。

所有情況都要斷開被測設備的電源。

#### n **低絕緣**

連接儀器的接地和+極紅色高壓導線。用黑色高壓導線連接馬達的一相和終端的-相。

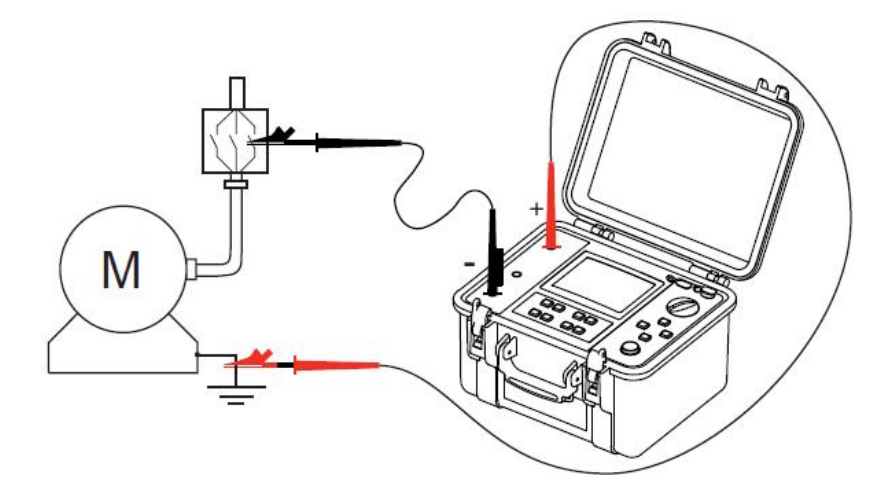

#### n **高絕緣**

對於非常高的絕緣值,連接儀器的黑色導線終端一根小的藍色高壓導線以避免洩露電流和電容 性電流效應或排除表面洩露電流的影響。

這樣就能減少操作人員雙手的影響並得到一個更穩定的測量。

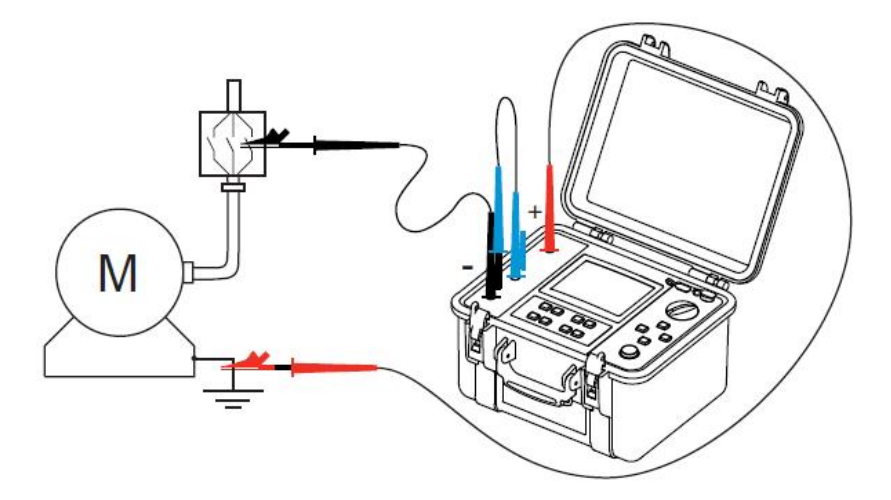

#### n 電纜

連接遮罩層和儀器+極紅色高壓線。 連接核心和儀器-極黑色高壓線。 連接絕緣和儀器 G 終端藍色高壓線。

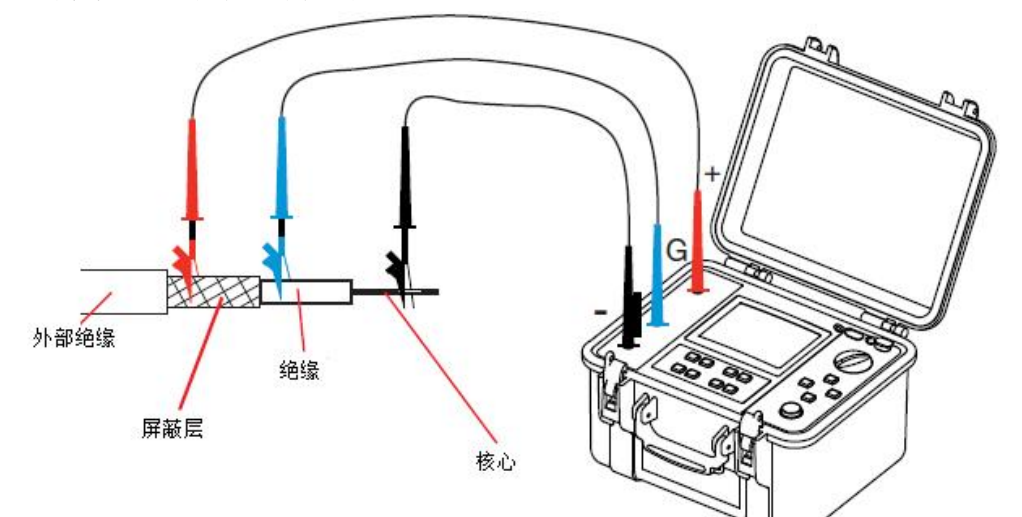

使用安全層排除表面洩露電流的影響。

#### **3.3.7.測量前**

可以使用 CONFIG 鍵配置測量

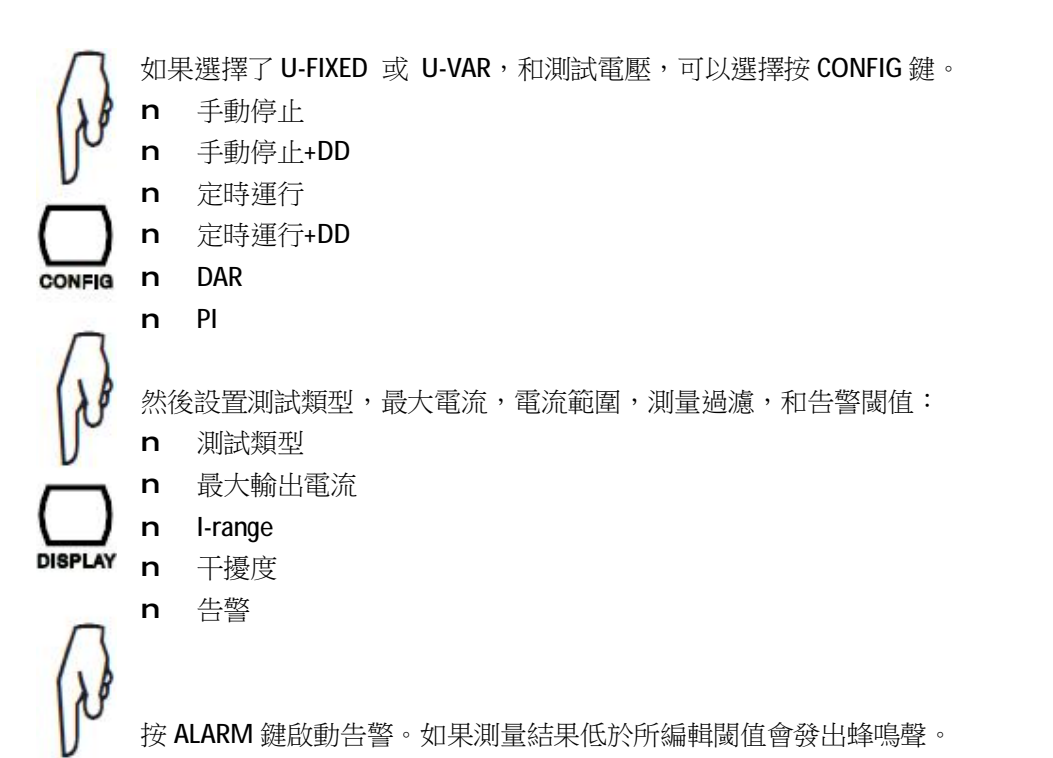

**ALARM** 

3.3.8.測量過程中 按下 START/STOP 按鈕開始測量。

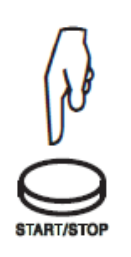

在最後幾秒鐘時,測量以資料形式顯示同時也 在柱狀圖上類比顯示。

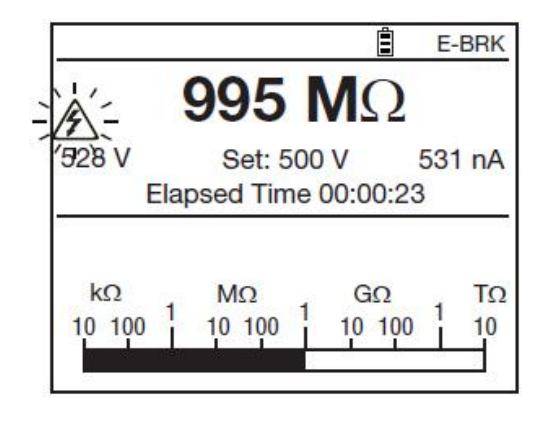

儀器會產生高壓並且每十秒產生蜂鳴聲同時 按鈕亮紅燈以表示測量進行中。

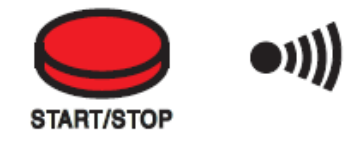

如果產生測試電壓>5000V,START/STOP 按鈕 會跳動。

如果測量值不穩定,儀器自動過濾信號,但無 法通過按 FILTER 鍵另外應用數位過濾(見 4.6)。

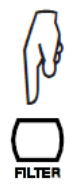

可以通過按下 DISPLAY 鍵查看數位值。

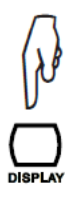

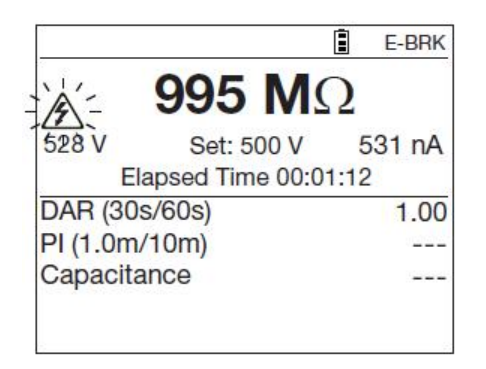

步進測試電壓(大多數是10步進)或斜坡測試電壓(3步進),會顯示步進過程。

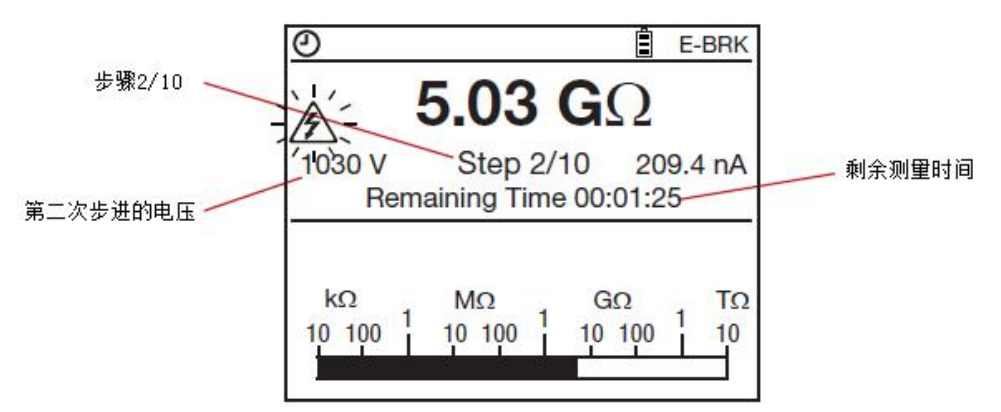

使用者可以通過 GRAPH 鍵查看電阻,電壓和電流 對比時間曲線。更多詳情,參考 4.5。

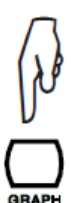

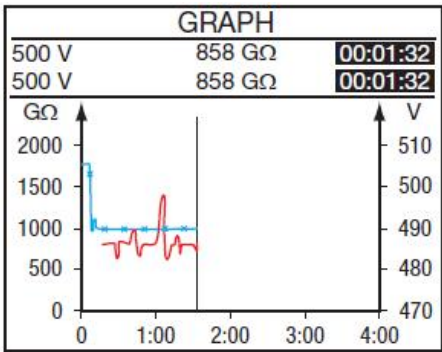

也可以通過按 CONFIG 鍵更改測量參數。可以固定測量電流,添加模擬篩檢程式,或在可變測試 電壓模式(U-VAR)更改測試電壓。更多詳情,參考4.3。

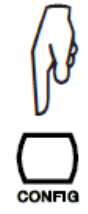

斜坡測量時,顯示的電阻總是大於真實電阻因為由於總是有電壓變化所以總有電容電流。顯示的 值只會在該電壓測試最後顯示。

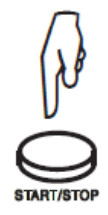

當儀器設置為手動停止,一旦得到的測量值穩定,再按 START/STOP 按鈕以停止測量。 其他時候(已編輯持續時間:已執行時間,執行時間+DD,DAR,PI,U-RAMP,或 U-STEP), 測量在測試最後自動停止。

測量最後儀器旋轉回電壓測量,但絕緣電阻測量的結果始終顯示。要顯示電壓,請按 DISPLAY 鍵。

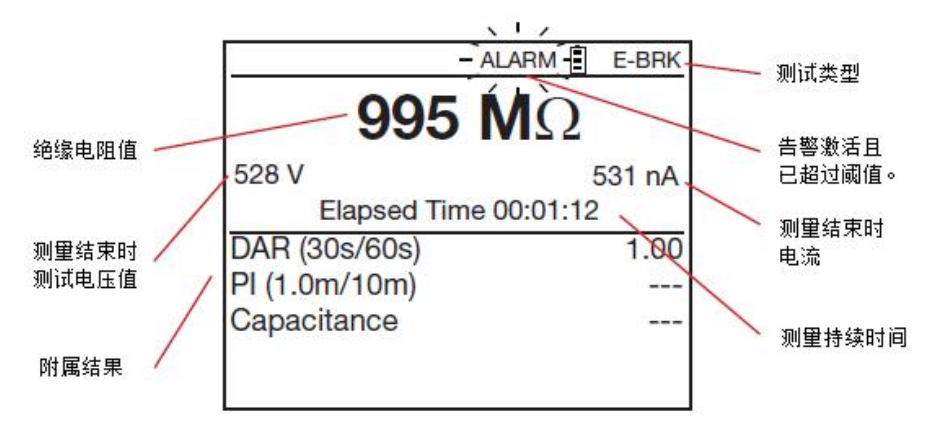

#### **3.3.9.測量結束後**

一旦停止測量,儀器會對被測儀器在幾秒內放電。因此為了安全起見,斷開導線前稍微等一下。 通常這個變化非常大而用戶並不知情。但如果負載是高度電容的,放電時間會更長。只要電壓超 過 25V,那麼儀器在螢幕上顯示也有聲音信號。

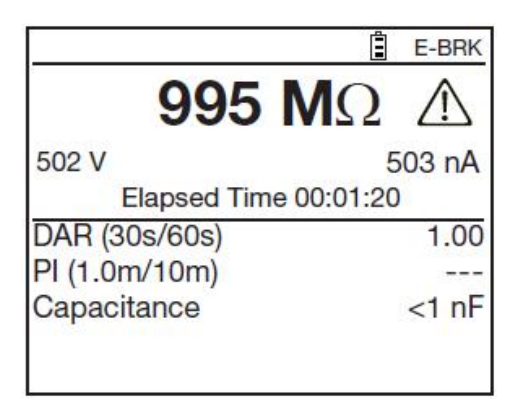

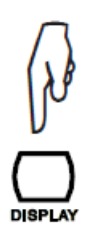

DISPLAY 鍵用來查詢測量後所有資訊。資訊則取決於所選測量的類型(見 4.4)。

在斜坡或步進測量時,測量結果如下顯示:

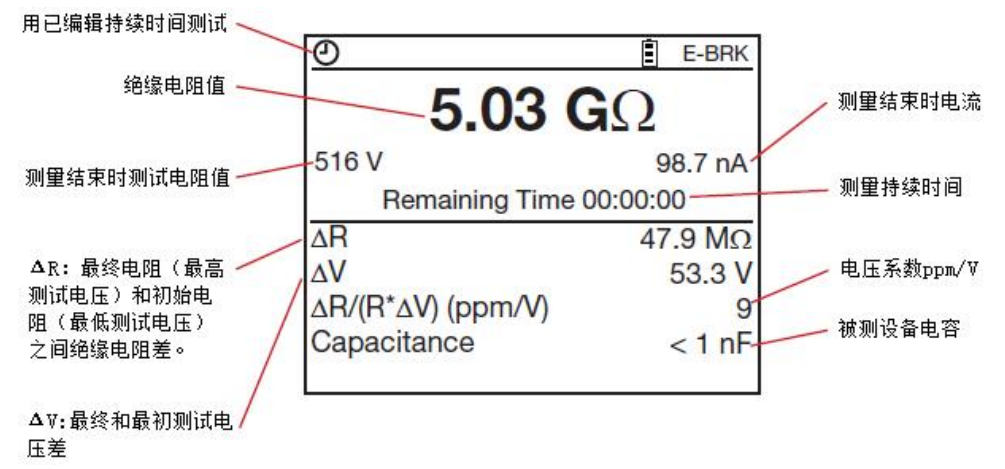

記錄測量並和之前測量的結果比較以評估測量值的變換。同時也會記錄溫度和環境相對濕度。 如果在相同的溫度和濕度下,絕緣電阻大幅度下降,絕緣被損壞必須對被測設備進行維護。 結果顯示一直到進行其他測量,旋鈕旋轉或更改測量配置。

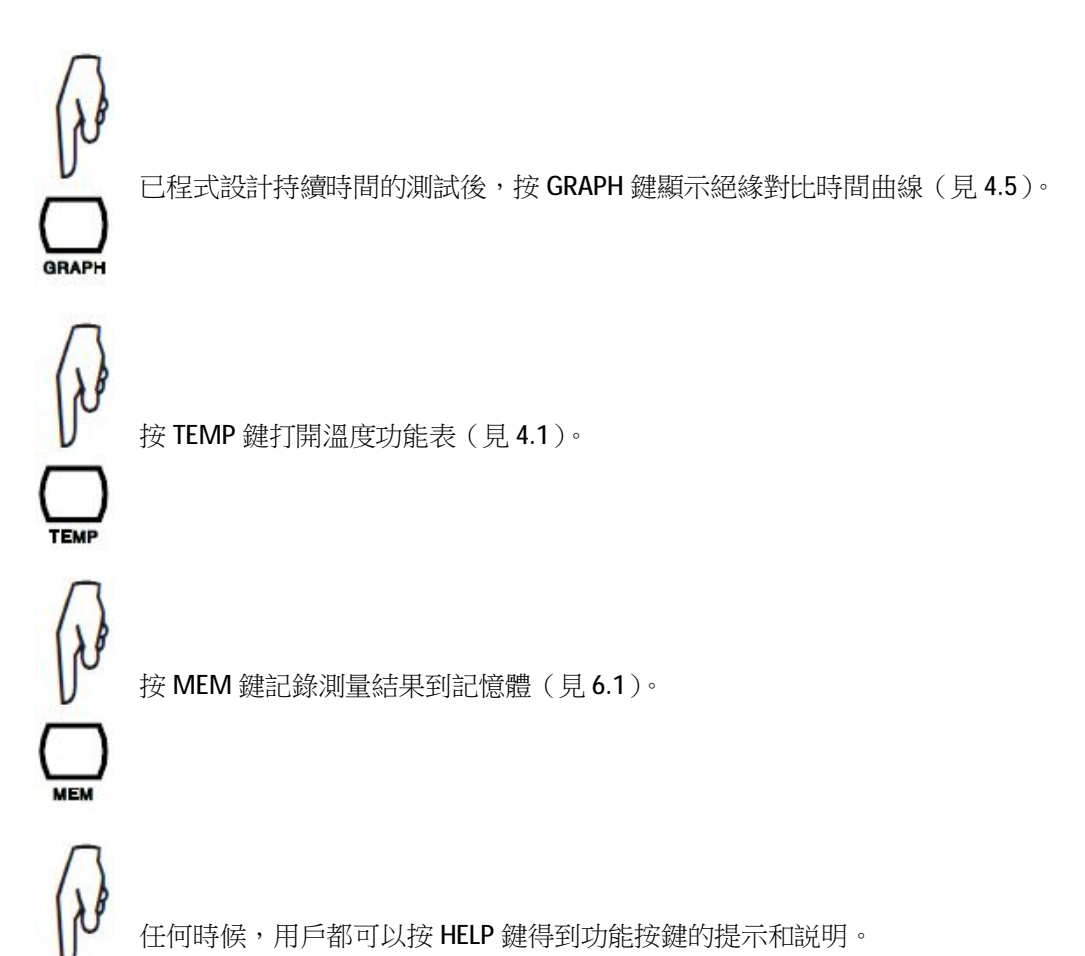

## **3.4.錯誤提示**

絕緣測量時最常見的錯誤是終端上出現的電壓。

如果該電壓的峰值小於 0.4UN或最高 1000V 儀器就能進行測量。 超過這個值,就有必要去除電壓重新測量。

如果測量過程中終端上出現外部電壓,其峰值大於 1.1UN, 測量會終端並顯示錯誤。

## **3.5.DAR(介電吸收比)和 PI(極化指數)**

除了絕緣電阻數值以外,計算絕緣品質比(DAR 和 PI)也很有用因為他們排除可能導致"純粹" 絕緣測量無效的某個參數的影響。他們也對預測長期絕緣品質的評估有所幫助。

這些最重要的參數有:

- n 溫度和相對濕度,絕緣電阻根據指數關係有所變化。
- n 測試電壓應用時產生的干擾電流(電容充電電流,介電吸收電流)。即使他們逐漸消失,他 們也會在開始時干擾一段時間,這取決於絕緣是否可靠或退化。

因此這些比值是絕緣值的"完整"反應也可靠地反應的絕緣的好壞狀態。

另外,長期觀察這些比值是檢測絕緣老化的一種方式。比如旋轉機械或長電纜的絕緣。

DAR 和 PI 值計算如下:

DAR =  $R_{1 min}$ / $R_{30s}$  (1 分鐘期間記錄的 2 個值)  $PI = R_{10 min} / R_{1 min}$  (10 分鐘期間記錄的 2 個值)

1 和 10 分鐘的比值計算 PI 值和 30 秒和 1 分總的比值計算 DAR 值可以使用 CONFIG 鍵或在 SET-UP 裡編輯以適用特定應用。

#### **3.5.1.測量**

有幾個測量 DAR 和 PI 值的方式: n 手動配置

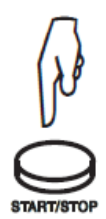

按下 START/STOP 按鈕。 <br>等待 1 分鐘得出 DAR 或 10 分鐘得出 PI (如果使 用預設值)。

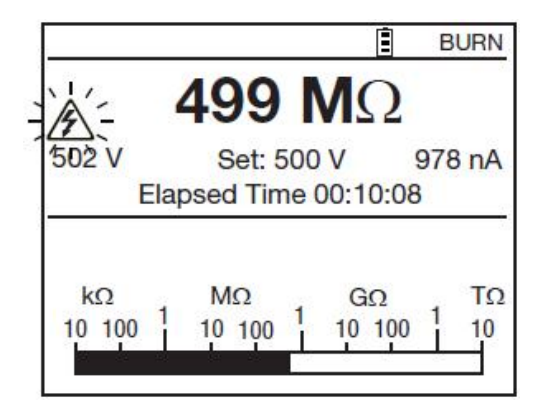

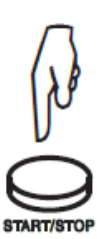

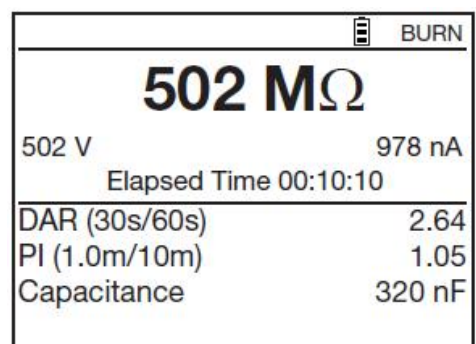

n 自動配置(更合適)

按 CONFIG 鍵。

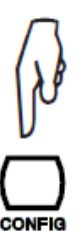

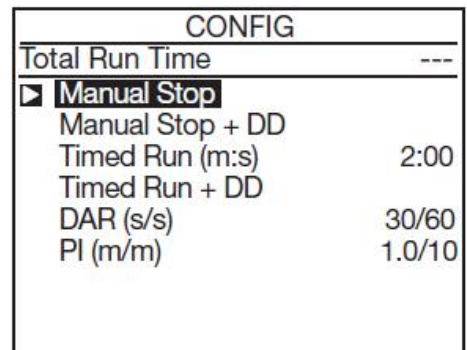

使用▲▼鍵以選擇 DAR 或 PI。

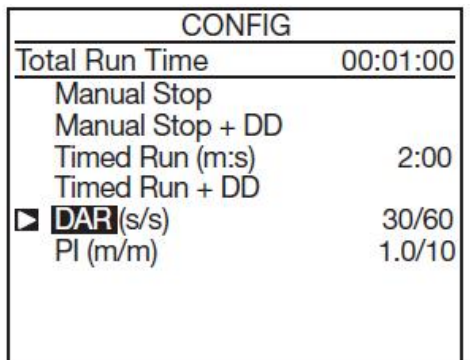

按 CONFIG 確定新測量配置。

 $\Theta$ DAR 或 $\Theta$ PI 顯示在顯示器左上角回檔

出所選配置。

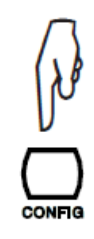

**CONFIG Total Run Time** 00:10:00 **Manual Stop** Manual Stop + DD Timed Run (m:s)  $2:00$  $Timed$  Run +  $D\dot{D}$ DAR (s/s) 30/60  $\blacksquare$   $\blacksquare$   $\blacksquare$   $\blacksquare$   $\blacksquare$   $\blacksquare$  $1.0/10$ 

按 START/STOP 鍵以開始測量。

它會自動停止,DAP 和 PI 值隨後顯示。

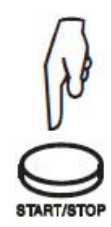

#### **3.5.2.結果的參考**

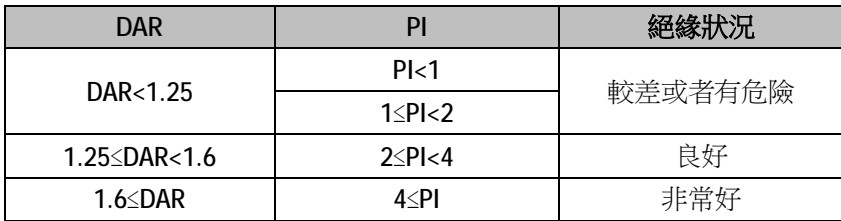

平行于絕緣電阻的電容增加了測量設置。這可能影響甚至妨礙到 DAR 或 PI 值的測量(取決於記 錄第一個電阻值的時間設定)。下面的表格展示了絕緣電阻對應的電容典型值,可以測量 DAR 和 PI 值而不用改變預設持續時間。

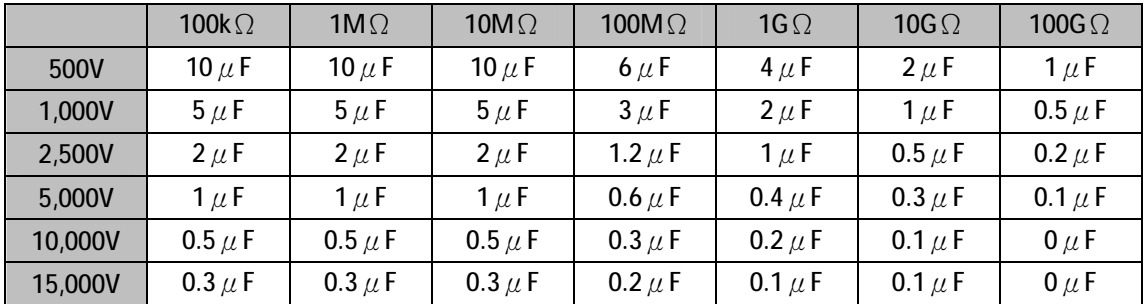

## **3.6.DD(介電放電指數)**

多層絕緣時,如果當中一層損壞而其他層絕緣都很高,絕緣測量或 PI 和 DAR 比值的計算都不會 揭露這個問題。

這時候做一次介電放電測試是很明智的,它可以計算 DD 指數。該測試測量了不同成分或多層絕 緣材料而忽視平面洩露電流。

介電放電測試特別適用於測量旋轉機器和更普遍地測量不同成分或多層絕緣材料包括有機材質 的絕緣。

它主要是將測試電壓持續足夠長到被測絕緣的電子"放電"(典型,載入 500V 電壓達 30 分鐘)。 測量結束後,儀器劇烈放電,這時會測量絕緣的電容,等 1 分鐘後,會測量流經絕緣的殘餘電流。

DD 指數如下計算: DD=1 分鐘後所測電流(mA)/測試電壓(V)

## **3.6.1.測量**

按 CONFIG 鍵。

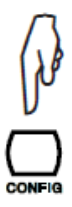

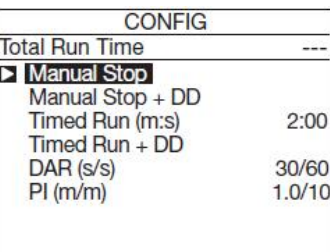

使用▲▼鍵來選擇手動停止+DD 或定時運行+DD (手動或自動測量)。

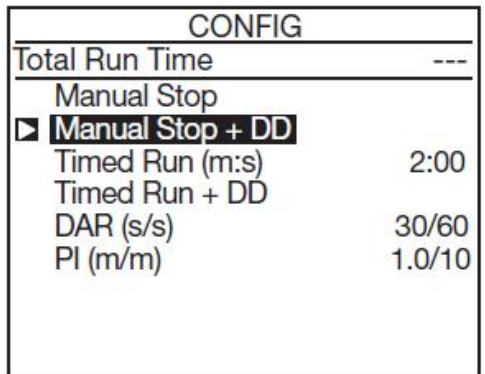

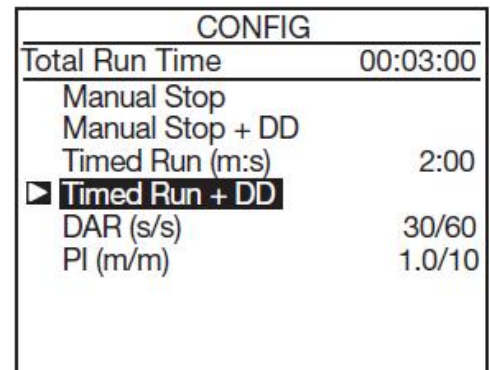

設定測量持續時間,將游標放在 Timed Run(m:s)上。然後使用◀▶和▲▼鍵來設定分鐘和秒數。測 量的最小持續時間是一分鐘。

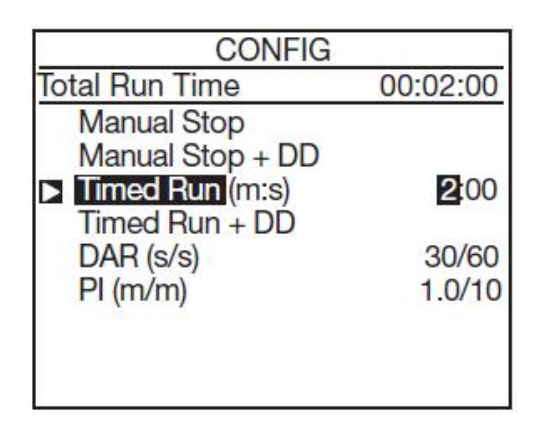

按下 START/STOP 按鈕開始測量。

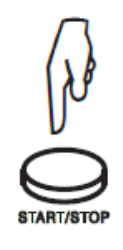

兩種情況下都要在測量停止後等一分鐘(顯示 器上倒數)儀器才會顯示結果。這段期間, START/STOP 按鈕閃爍但儀器不會發出聲音信 號。

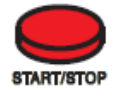

一旦持續時間已經設定,將游標移動回 Timed Run+DD。

按 CONFIG 鍵以確認新的測量配置。

DD 或 ODD 顯示在顯示器左上角顯示所選配

置。

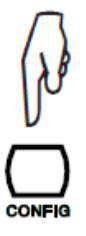

在 Manual Stop + DD 配置, 等一分鐘以後, 然 後按 START/STOP 按鈕以停止測量。

在 Timed Run + DD 配置(以 $\bigcirc$  符號表示), 測 量自動停止。

然後顯示測量結果。

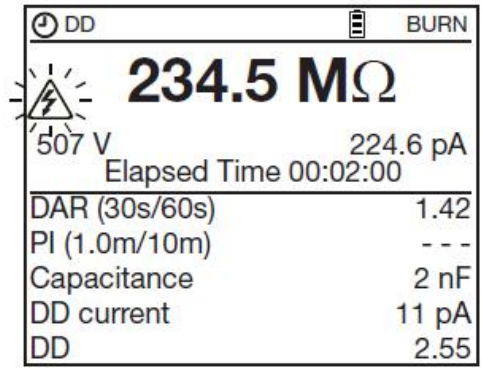

3.6.2.結果說明

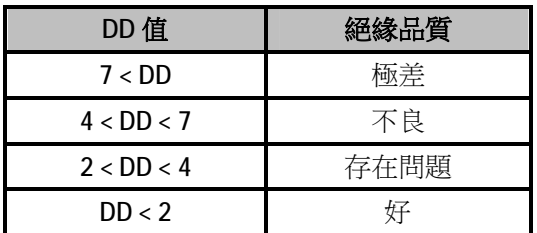

## **3.7.電容測量**

電容測量在絕緣測量過程中自動完成,並在測量停止後且設備已放電後顯示結果。

## **3.8.殘餘電流測量**

流經設備的殘餘電流測量一旦連接被測設備後就自動進行,包括在絕緣測試中和測試後。

## **4. 溫度補償功能**

## **4.1.TEMP 鍵**

該功能只有當測量結束時才可用。它是用來將一個測量結果關聯到一個測量進行時的溫度上。 這是因為溫度會導致電阻指數級的變化。近似來看,提高 10℃溫度會降低一半絕緣電阻值;相 反,降低 10℃溫度增加一倍絕緣電阻。

將測量結果聯繫到一個單獨的溫度可以使比較它們結果並對絕緣電阻的情況的評估更輕鬆。不論 測量時間的溫度這個資料都是可信的。

類似地,測量濕度也能改進被測設備的多個測量間的關聯性。

## **步驟:**

- n 在 U-FIXED 或 U-VAR 模式下進行測量。
- n 按 TEMP 鍵。

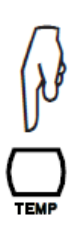

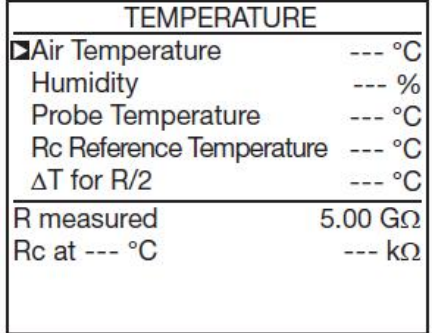

- n 使用鍵來輸入不同參數:
	- 空氣溫度:環境溫度(可選)
	- 濕度:環境相對濕度(可選)
	- 探頭溫度:被測設備上的溫度。如果測量時沒有暖機,就等於環境溫度。
	- Rc 參考溫度:測量電阻參考溫度。
	- R/2 的ΔT:溫度變化,已知或估計,足以得到絕緣電阻值。 儀器內置預設值使編輯參數更容易。
- n 然後儀器顯示參考溫度的對應絕緣電阻值。

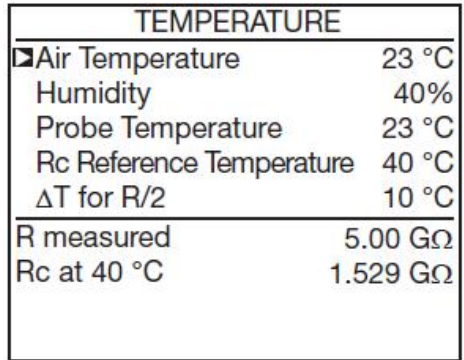

如果 R/2 的 Δ T 係數未知, 那麼可以從不同溫度同個設備最小 3 個測量值的計算得到。

關於進行的計算的詳細內容:

絕緣電阻值隨測量溫度變化。這個相關度可用指數來大致計算:

 $Rc = KT*RT$ 

其中 Rc: 絕緣電阻參考 40℃。

- RT: 環境溫度 T 所測得絕緣電阻。
- KT: 關係定義如下:  $KT = (1/2)$  ^ ((40- T)/  $\triangle$  T) 其中ΔT: 絕緣電阻相差一半時的溫度差。

## **4.2.ALARM 鍵**

按 ALARM 鍵啟動定義的告警, 使用 CONFIG 鍵 (見 4.3)或在 SET-UP (見 \$5) 然後顯示 告警符號。

如果測量小於告警閾值,儀器通過閃爍在顯示器上標示 ALARM 符號並發出聲音信號。 再次按 ALARM 鍵反啟動告警;告警符號從顯示器上消失。

## **4.3.CONFIG 鍵**

4.3.1.測量前

如果 U-FIXED 或 U-VAR 下,已選擇了測試電壓,會有兩頁配置介面。一個是 U-RAMP 的另一個 是 U-STEP 測試電壓的。

按 CONFIG 鍵:

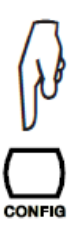

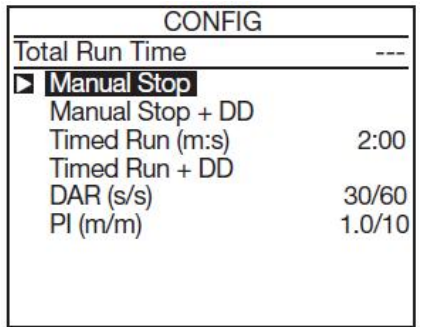

- n Manual Stop:測量手動停止。
- n Manual Stop + DD: 測量手動停止並計算 DD 值。
- n Timed Run (m:s):編輯的測量持續時間結束時自動停止。
- n Timed Run + DD:編輯的測量持續時間結束時自動停止並計算 DD 值。
- n DAR:一分鐘測量結束時自動停止(或編輯持續時候後)。
- n PI:一分鐘測量結束時自動停止(或編輯持續時候後)。

用編輯的測量持續時間測量可以通過按 START/STOP 安鈕停止。

▲▼鍵可用來選擇測量配置。所 選配置通過再次按 CONFIG 鍵確認。

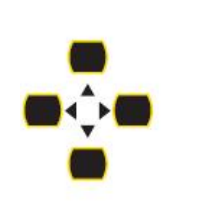

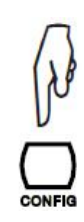

選擇 Timed Run (用編輯的持續時間)或 Timed Run + DD 時,可以設定測量持續時間 (m:s)。

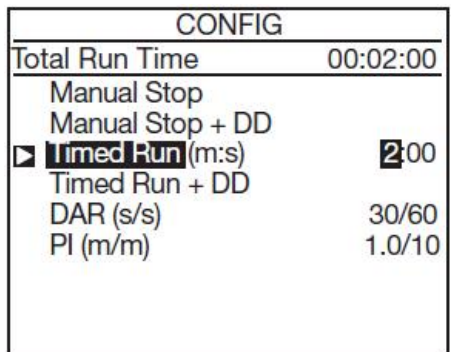

使用◀▶和▲▼鍵來設定。

測量會測編輯的持續時間。然而測量時檔位改變或按了 START/STOP 鍵, 測量便會中斷。

按下 DISPLAY 鍵查 看 第 二 頁 配 置 螢 幕。

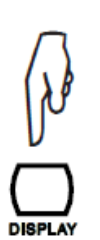

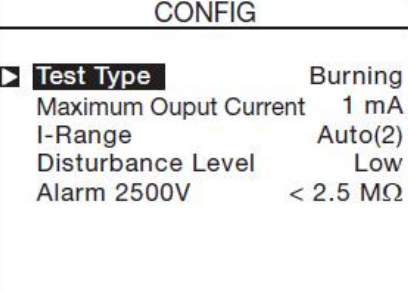

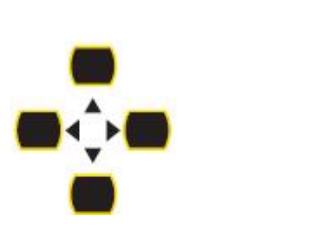

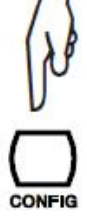

▲▼用來選擇測量配置。所選配置通過再次按 CONFIG 鍵確認。 第二頁配置介面取決於檔位元的設定。

U-RAMP 和 U-STEP 設置不使用配置介面的第一頁,只是第二頁。

第二頁配置是用以選擇:

n **測試類型(Test Type)**

## **非破壞性測試(提前中斷)**

當偵測 到第一個中斷電流峰值時測量會停止。這類測試被用以非破壞性測試。電流限制在 0,2mA。

螢幕上顯示 E-BRK 符號。

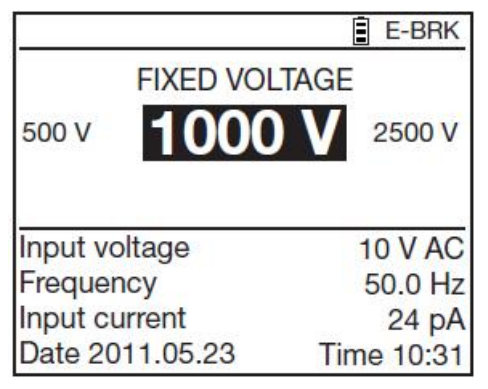

#### **預設電流停止(I-limit 時中斷)**

到電流達到用戶定義的最大值(最大輸出電流)時測量會停止。這類測試對應測試壓敏電阻和其 他電壓限制器時非常有用。

螢幕上顯示 I-LIM。

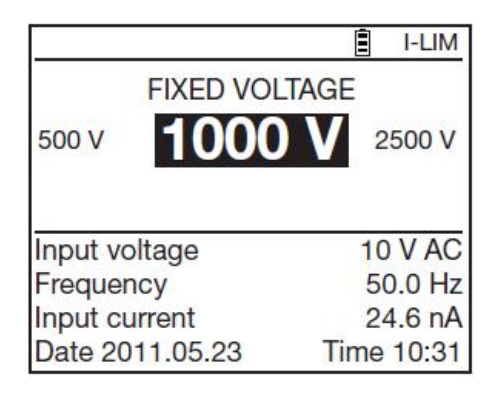

## **熔斷(Burning)**

無論電流值是多少測量也不會停止。根據應用需求,這類測試可用作確定有熔斷時絕緣故障位置: 測試中電弧的出現或測試後熔斷點。

螢幕上顯示 BURN 符號。

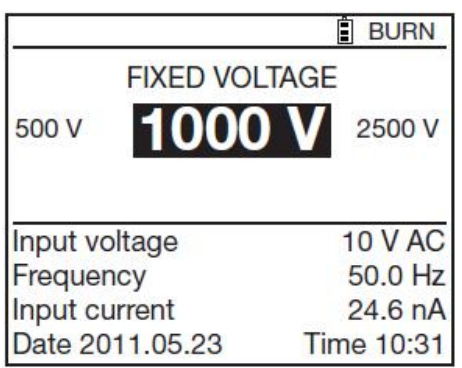

#### n **最大電流(最大輸出電流)**

這是進行 I-limit 類型測試時不能超過的電流值。(I-limit 時中斷)。 使用▲▼鍵設置 0.2 到 0.5mA。

#### n **電流範圍(I-range)**

該功能用來當已知電流數量級時更迅速蘇的測量。 使用▲▼鍵設置自動或固定。然後選擇電流範圍:

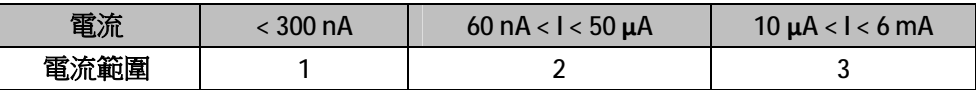

#### **例如 U<sub>N</sub> = 10,000V:**

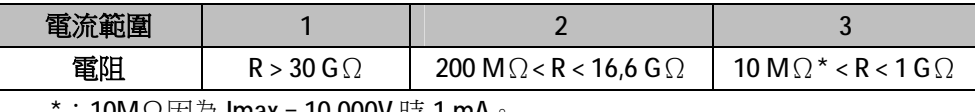

 $\cdot$  10M $\Omega$ 因為 Imax = 10,000V 時 1 mA ∘

固定電流範圍只要檔位沒有轉換就保持啟動。

螢幕上顯示 RANGE 符號。

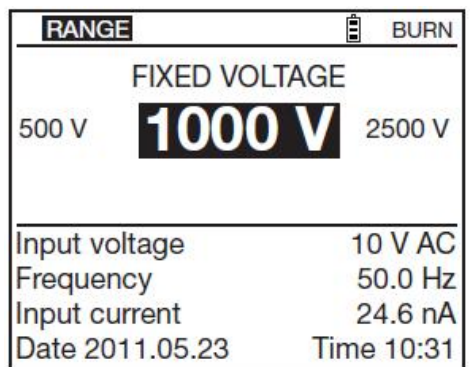

n 信號干擾(不平衡度) 使用▲▼鍵設定值,從低到高。螢幕上顯示 DH 符號。

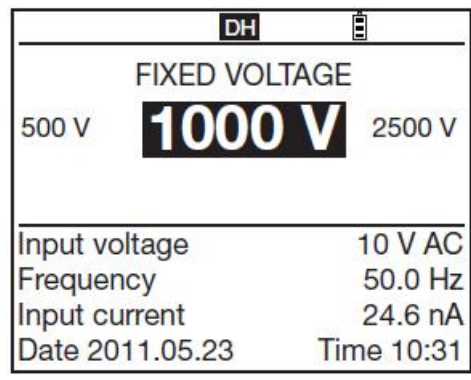

n 在 U-RAMP 模式:斜坡模式程式設計(設定斜坡功能)。 使用▲▼鍵進入設定斜坡功能;儀器顯示電壓斜坡值編輯介面。該編輯也能在 SET-UP 裡進 行設置(見§5.4)。

n 在步進電壓模式:編輯步進(步進設置功能)。 使用 • 機設置步進功能:儀器會顯示步進電壓值在編輯螢幕中。這個編輯也可以在 SET-UP 中設置(見§5.4)。

#### **4.3.2 測量過程**

測量過程中, CONFIG 鍵用來選擇電流量程: 自動(默認)或固定。 開始測量後,接下 CONFIG 鍵。 有一些 會出現以下書面

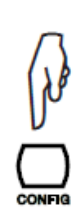

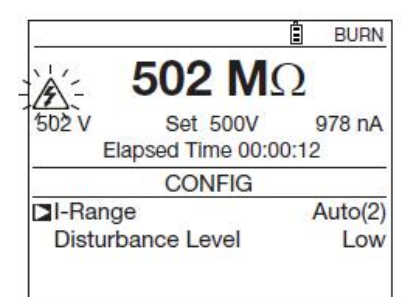

使用◆ 鍵和 ▲▼ 鍵修改測量電流範圍:

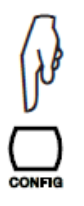

再次按下 CONFIG 鍵確認選擇。如果是固定量程, RANGE 符號會顯示, 直到關 閉儀器

測量過程中,可能會觸發測量模擬濾波器(干擾程度)。 更多資訊,請參閱前一節。

當一個測量電壓是可編輯的時候,電壓值可以在測量過程中修改並顯示。

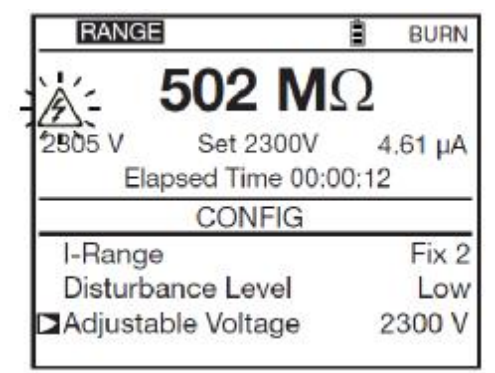

## **4.4.DISPLAY 鍵**

這個按鍵用於流覽測量前後或者測量中各種螢幕含有的資訊。根據測量模式和配置選擇的一 樣,則螢幕顯示不同。

## **4.5.GRAPH 鍵**

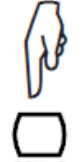

在測量時或測量後,按 GRAPH 鍵顯示絕緣電阻隨時間的曲線變化。

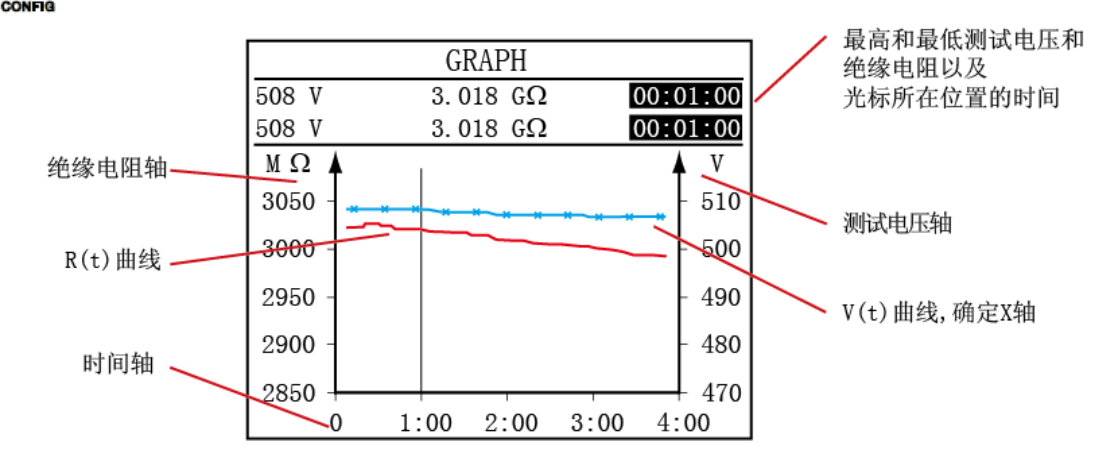

使用測量過程中記錄的資料繪製曲線。

如果使用 U-RAMP 或者 U-STEP 模式,會使:

**GRAPH** 

 $5.045$  G $\Omega$ 

 $5.045$  GO

 $2:00$ 

 $3:00$ 

鍵用於沿著曲線移動來顯示每個採樣的精確值。

如果圖形的時間跨度太短,最高和最低值可能相同。

00:01:30

00:01:30

٧

1000

750

500

250

 $4:00$ 

 $\bf{0}$ 

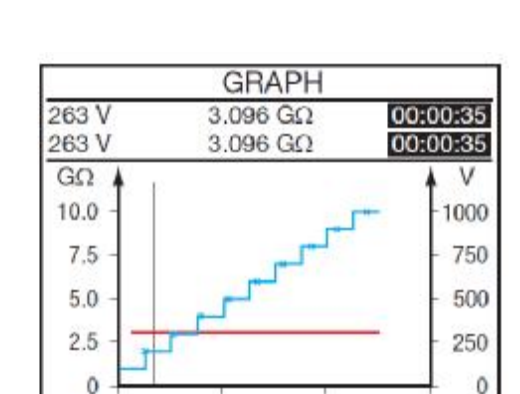

 $2:00$ 

4:00

 $6:00$ 

 $\ddot{\mathbf{0}}$ 是可能縮小的。

 $1:00$ 

497 V

497 V

 $G\Omega$ 

10.0 7.5

 $5.0$ 

 $2.5$ 

 $\theta$ 

 按 CONFIG 鍵 使用 ◀▶鍵修改圖形的時間刻度。 使用▲▼鍵修改圖形的電阻刻度。  $\overline{0}$ 

按 DISPLAY 鍵查看電流時間曲線。

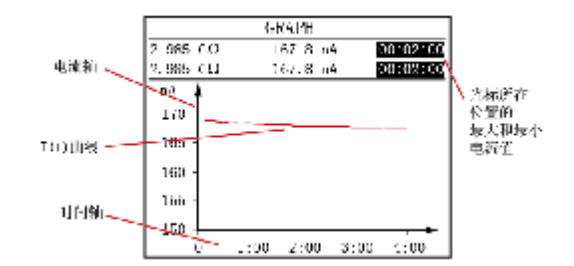

鍵用於沿曲線移動顯示每個採樣的精確值 在 R(t)和 U(t)曲線下可以變焦。

再次按下 DISPLAY 鍵查看電壓電流曲線。

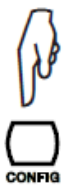

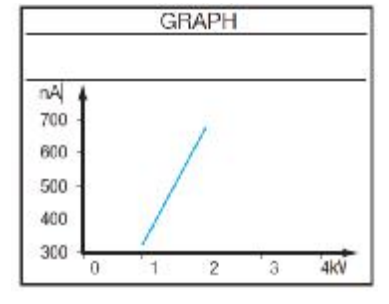

這個曲線在 U-RAMP 模式下測量是非常有用的。 在這個曲線上是不能縮放的。

#### **4.6.FILTER 鍵**

當儀器測量時,交流電壓干擾太大時,會切換到類比濾波器,還在螢幕上顯示 DH 符號(高 干擾)。

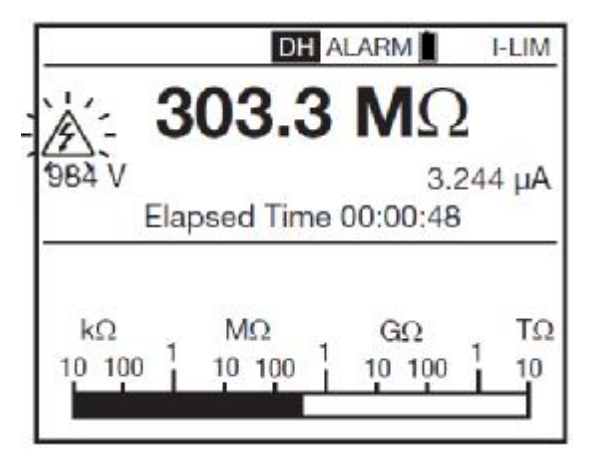

補充,FILTER 鍵可以用來啟動和停用絕緣測量濾波器。這個濾波器只影響顯示(平滑),而 不是測量,所以記錄的資料是原始測量資料。

這個功能在高絕緣值顯示不穩定的情況下很有用,它也會預估柱狀圖測量。

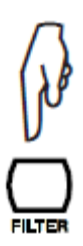

開始測量後的資料是不穩定的,按下 FILTER 鍵開始使用 DF10S 濾波器。如果不 夠,繼續使

用 DF20S 濾波器,然後到 DF40S 濾波器。時間常數越大,平滑測量越慢。

連續按 FILTER 鍵修改和移除濾波器:

- n DF10S:時間常數 10 秒。
- n DF20S:時間常數 20 秒。
- n DF40S:時間常數 40 秒。
- n 無濾波器。

濾波器的計算公式如下:

## $RN = R_{N-1} + (R - R_{N-1})/N$

如果 N 設置為 20,這個濾波器的時間常數大約為 20 秒。

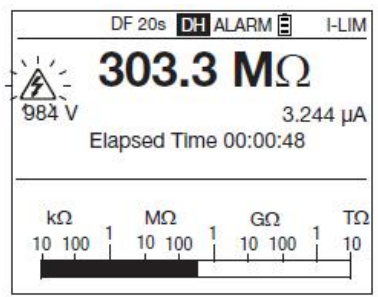

測量高絕緣電阻值測量時建議選擇使用數位濾波器。這時的測量值波動是由於手、測試體電 容、塵埃或者交流干擾等很多因素造成的。 FILTER 鍵在測量時和測量後是被啟動的。

## **4.7 HELP 鍵**

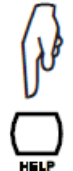

短按 HELP 鍵打開幫助功能,對當前活動的解釋。 這種操作變化的螢幕:開關的設定、操作模式、測量前後和測量中。 下面是一個 U-FIXED 模式的例子:

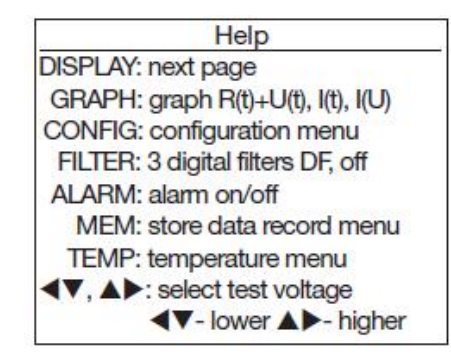

長按 HELP 鍵可以設置背光和顯示單元的對比度。

這個功能用來修改儀器的設定,通過直接修改參數。

轉動開關至 SET-UP **The Contract of the Contract of the Contract of the Contract of the Contract of the Contract of the Contract of the Contract of the Contract of the Contract of the Contract of the Contract of the Contract of** 

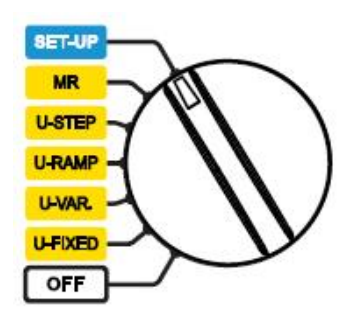

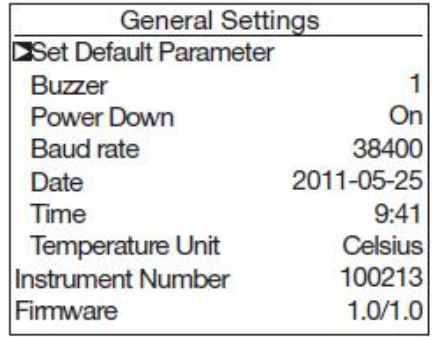

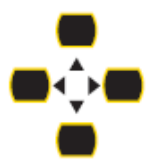

要選擇和修改參數使用◀▶和▲▼鍵。 要確認修改的值,移動閃爍的游標到左邊緣。 退出但是不採樣之前的修改,轉動開關。

**5.1.恢復初始設置**

返回初始設置,選擇默認參數。 儀器請求確認。

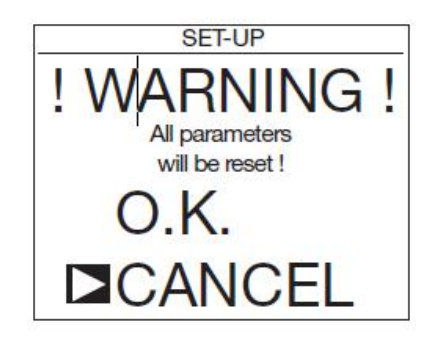

如果您選擇接受,則下列資料將被修改:

- n 蜂鳴器會到1級。
- n 自動關機為 5 分鐘。
- n 資料傳輸速率為 38400 波特。
- n 程式設計測量時間為 2 分鐘
- n 採樣時間為 10 秒
- n DAR 是 30/60 和 PI 是 1/10
- n 燒毀測試類型
- n 最大輸出電流為 5mA
- n 最大輸出電壓為 10kV(C.A 6555 為 15 kV)
- n 可調測試電壓為 50、500、2500V
- n 斜坡測試和步進測試的試驗電壓以及報警閾值恢復到初始值。

#### **5.2.一般參數**

**蜂鳴器:**設定蜂鳴器聲音水準:1、2、3 或者關閉(無聲音)。 **自動關機:**自動關閉儀器:ON(5 分鐘後自動關閉),OFF(無自動關機)。 **串列傳輸速率:**設置資料傳輸速率為 9600、19200、38400 或 57600。 **日期:**設置日期為年-月-日格式。 **時間:**設置時間小時:分鐘格式。 **溫度單位:**選擇溫度單位:攝氏或華氏。 **儀器編號:**指示儀器編號。這個資訊無法修改。 **固件:**顯示儀器的固件編號。這個資訊無法修改。

## **5.3.測量參數**

按 DISPLAY 鍵顯示以下畫面:

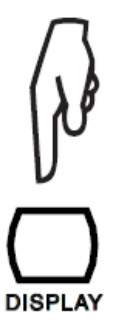

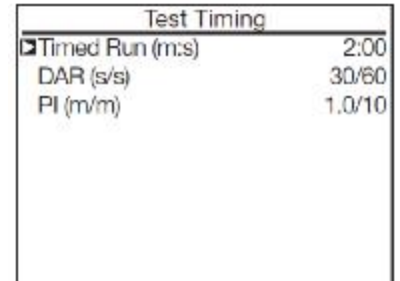

**定時運行:**設置測量持續的時間(分:秒) 設置的時間範圍從 0:10 至 99:59,一秒為間隔。

**DAR:**設置時間足以可以計算 DAR 值。可以用來特殊應用。 第一位可以設置10至90秒,5秒為間隔。 第二位可以設置 15 至 180 秒, 5 秒為間隔。

**PI:**設置時間足以可以計算 PI 值。可以用來特殊應用。 第一位可以設置 0.5 至 30 分鐘, 0.5 和 1 分鐘為間隔。 第二位可以設置 0.5 至 90 分鐘, 0.5、1 和 5 分鐘為間隔。

按 DISPLAY 鍵顯示以下畫面:

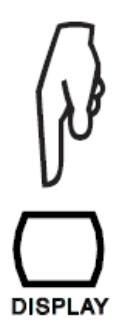

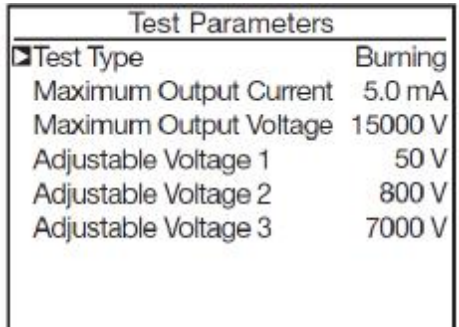

**測試類型:**選擇測試類型:燃燒、早破和突破電流限制。

最大輸出電流:設置最大輸出電流,從 0.2 至 5mA。

**最大輸出電壓:**設置最大輸出電壓。這可以用來防止錯誤操作發生。有可能經驗不足的用戶 或者某些特定行業,需要不超過某些最大測試電壓。

例如,將最大電壓設定為 750V,進行 500V 測量時固定測量電壓為 500V,而其他的固電壓 為最大 750V。

電壓調整範圍從 40V 至 10000V(C.A 6555 最高 15000V)。

## **5.4.測試電壓的調整**

SET-UP 始終在螢幕上顯示。

**可調測試電壓:**設置三個可調測試電壓。 調整範圍為 40 至 15000V。

按 DISPLAY 鍵,看見以下畫面。

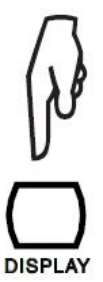

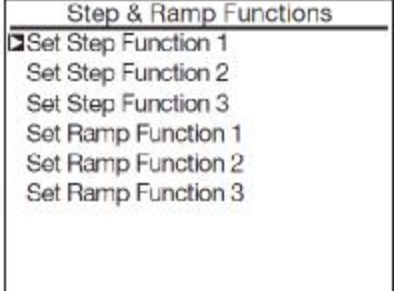

**設置步進功能 1、2、3:**設置在步進電壓測量時的電壓和持續時間。

按▶鍵,可以看見以下畫面:

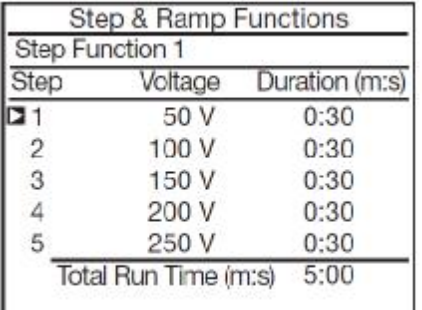

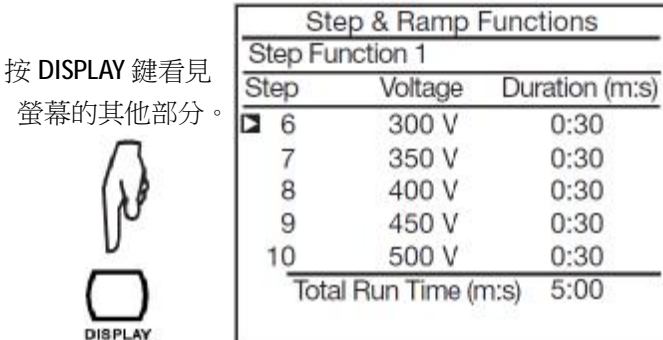

你可以設置步進測量功能的 10 個電壓值和持續時間。而總測量時間在儀器中設置。 電壓的調整範圍為 40 至 15000V。

步進設定時間範圍從 00:10至 99:59。如果持續時間設置為 0,顯示為-:-,則會在測試中跳過步。

**設置斜坡功能 1、2、3:**設置斜坡測量時的起始電壓,斜坡和終點電壓。

按▶鍵,可以看見以下畫面:

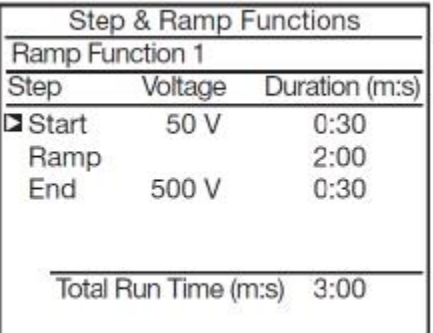

你可以設置開始電壓和終點電壓的數值和持續時間,根據斜坡時間。 總測量執行時間是通過儀器進行計算的。

測量電壓有兩個可調節範圍:40 至 1100V 和 500 至 15000V 步進持續時間可設置為 00:10 至 99:59。

然後按 鍵確認並退出。

## **5.5.報警閾值調整**

按 DISPLAY 鍵,看見以下畫面。

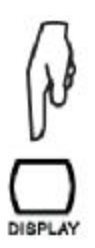

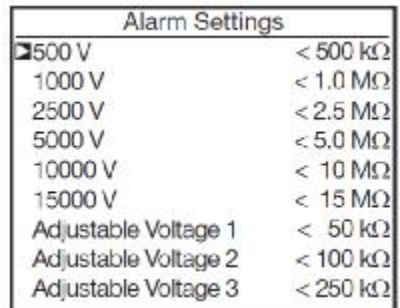

當測量值低於這些閾值時,會觸發聲音報警。每個固定或者可調電壓都可以修改閾值。這些值的 調節都是獨立的。

測試電壓為 500V,報警閾值從 10kΩ至 990kΩ可調。 測試電壓為 1000V,報警閾值從 100kΩ至 4TΩ可調。 測試電壓為 2500V,報警閾值從 300kΩ至 10TΩ可調。 測試電壓為 5000V,報警閾值從 300kΩ至 10TΩ可調。 測試電壓為 10000V,報警閾值 1MΩ至 10TΩ從可調。 測試電壓為 15000V,報警閾值從 1MΩ至 10TΩ可調。 對於可調測試電壓,報警閾值取決於電壓。在兩個測試電壓之間的閾值是可調的。

再次按 DISPLAY 鍵確認修改,並返回第一個設置時的畫面。

**6. 記憶功能**

## **6.1.測量記錄**

它能夠記錄每次的測量絕緣值。無法記錄電壓測量。 這些結果都會記錄在相應的存儲位址中。 一個位址可以包含 99 個測試。而一個位址可以表示,一台設備或者裝置上的若干測量。

測量結束時,按 MEN 鍵 ファンス アンスコンストリン 儀器記錄結果,並在第一時間顯示出相應 的存儲位址。可以通過◀▶和▲▼鍵修改

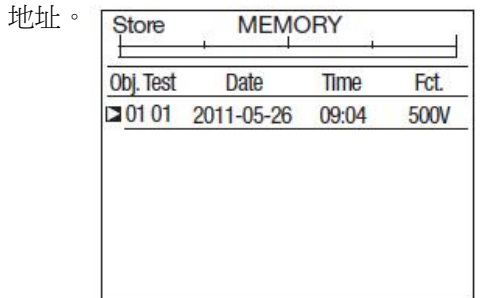

再次按 MEM 鍵確認記錄的位址。 インディング のうちゃく くうう うちゅう くうおう ほうおく あきおく あいきょう

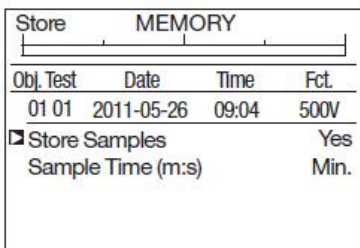

如果你這樣做了,你可以單按 GRAPH 鍵可以顯示測量曲線。(見§4.5) 如果沒有用,設置樣板存儲關閉。 如果設置為打開,則使用◀▶和▲▼鍵設置。

- n 預設採樣時間設置為最低,也就是說會記錄測量過程中所有的記錄。
- n 採樣時間可設置為 Auto,儀器會在記錄足夠的資料描繪曲線,而儘量少得佔用記憶體。如 果測量值不變化,則只會有一條平坦的曲線。

#### **這樣的值就建議優化記憶體使用。**

- n 採樣時間可以在 1 至 25 秒之間編輯。
	- u 測量的時間越長,採樣間隔也會較長。比如 10 分鐘的測量,採樣間隔為 10 秒, 60 個 點足夠描繪出曲線。
	- u 更穩定的測量,也可以採樣間隔較長。而採樣間隔短更不穩定的測量必須正確顯示絕 緣電阻的變化。

最後按下 MEN 記錄測量資料。 <br>
——————————————————————————儀器確認存儲。

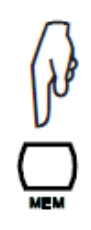

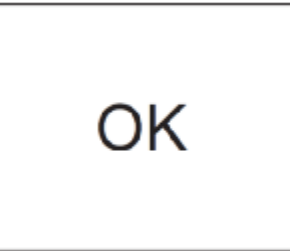

記錄日期、時間、測量模式、測量持續時間、配套資訊、測試電壓、絕緣電阻、電容、洩露電流 以及可能的 DAR、PI、DD 和電阻測量的參考溫度等等一切資訊。

不記錄退出,按 鍵。能夠回到最後的測量。

對於每個新的紀錄,儀器會顯示出最後一個紀錄之後的可以自由紀錄的位址。也可能是已經使用 的測量紀錄。

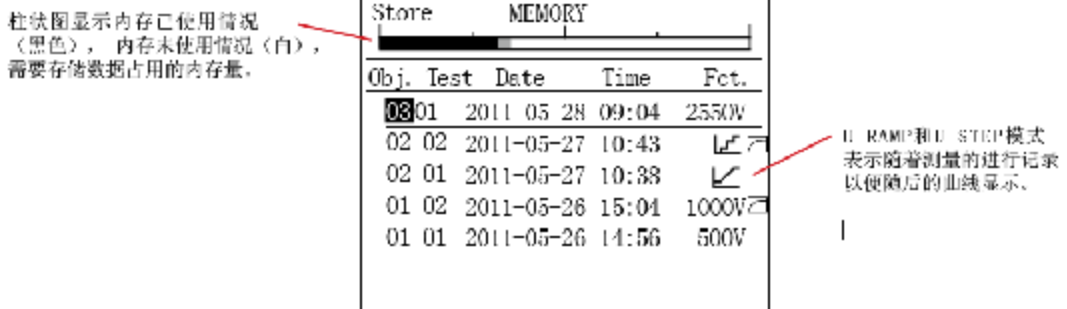

可以紀錄的測量數量取決於紀錄的測試類型和測量數量。

該儀器可以使用 64KB 的記憶體和1600KB的存儲空間。因此可以存儲 256個測量和 8000個資料。

## **6.2.讀取紀錄資料**

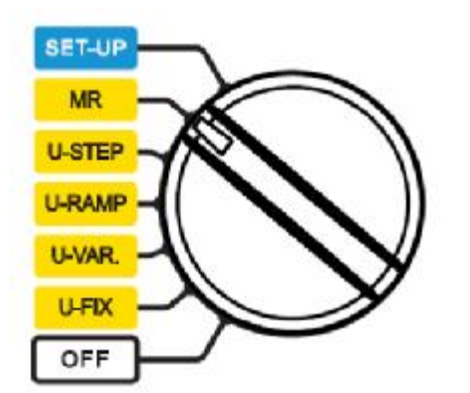

轉動開關至 MR <br>转動開關至 MR 編號,以及最高和最低的測量編號。

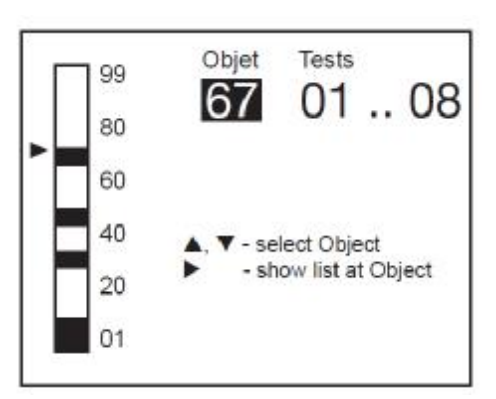

使用 鍵選擇數位,並按 鍵進入列表

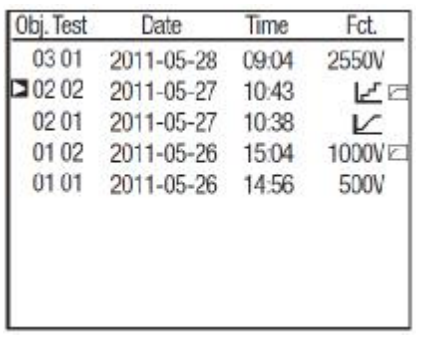

按 DISPLAY 鍵看見螢幕的剩餘部分。

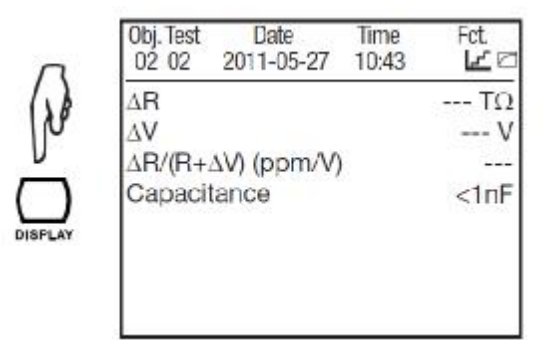

然後儀器顯示記錄清單 **medial manufally of the original of the original of the original of the original of the original of the original entries are the original entries and the original entries are the original entries and the origin** 細資訊。

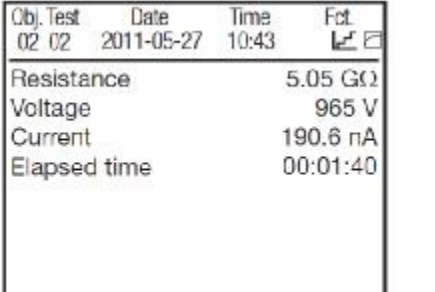

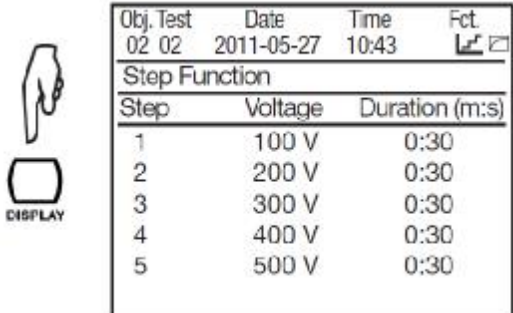

當 □ 符號出現表示資料已被記錄,你可以按 GRAPH 鍵查看曲線。

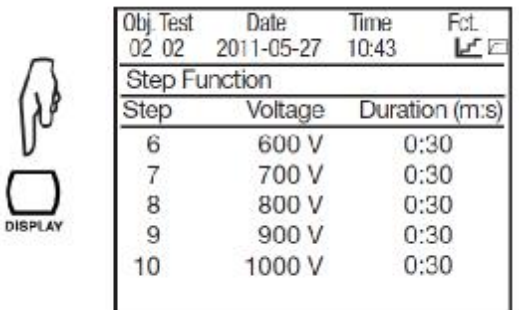

按 GRAPH 鍵退出曲線。在 U-FIXED 或 U-VAR 模 有效的 人名蒂可以顯示與測量相關的資訊。 式下測量,你能按 TEMP 鍵查看溫度資訊。

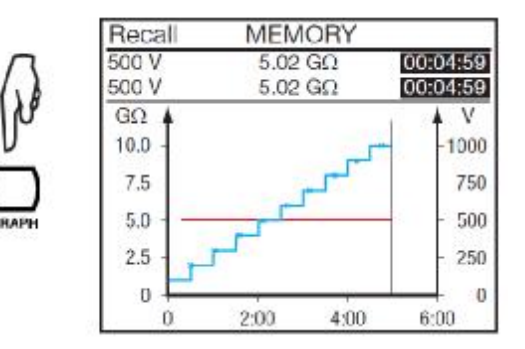

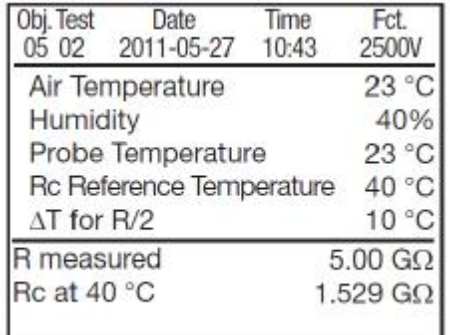

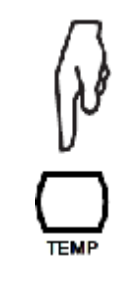

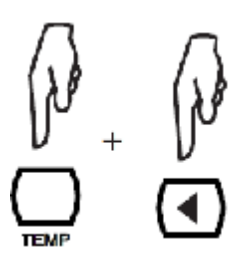

同時按 TEMP 鍵和 < 鍵, 返回測量記錄清單。

## **6.3.清除記憶體**

轉動開關至 MR。

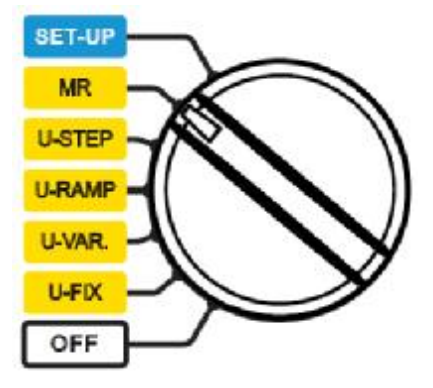

#### **6.3.1 刪除一條記錄**

使用 鍵選擇記錄清單中需要刪除的記錄。 按 config 確認刪除

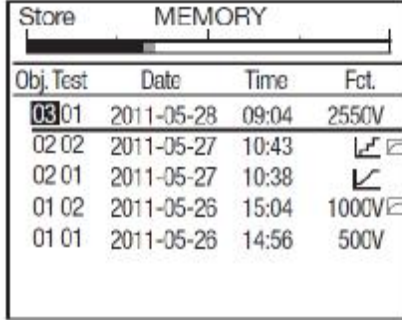

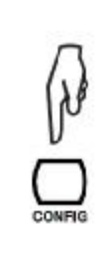

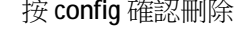

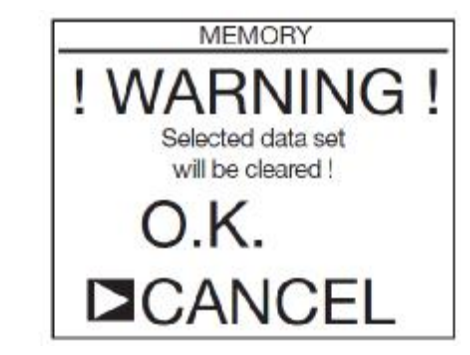

按 OK 確認或 CANCEL 取消。儀器返回記憶體讀取輸入螢幕。

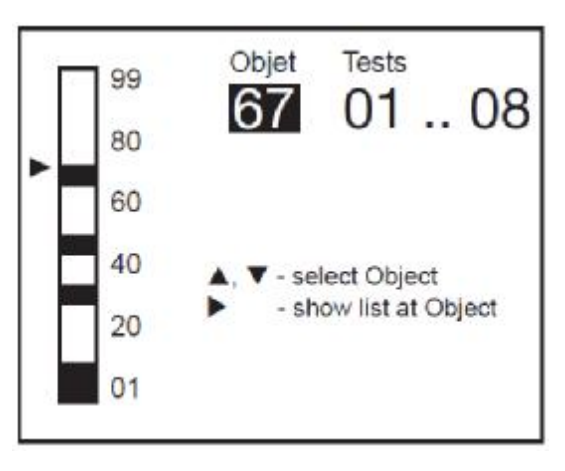

#### **6.3.2 刪除所有記錄**

消。

儀器確認刪除記錄。按 OK 確認或 CANCEL 取

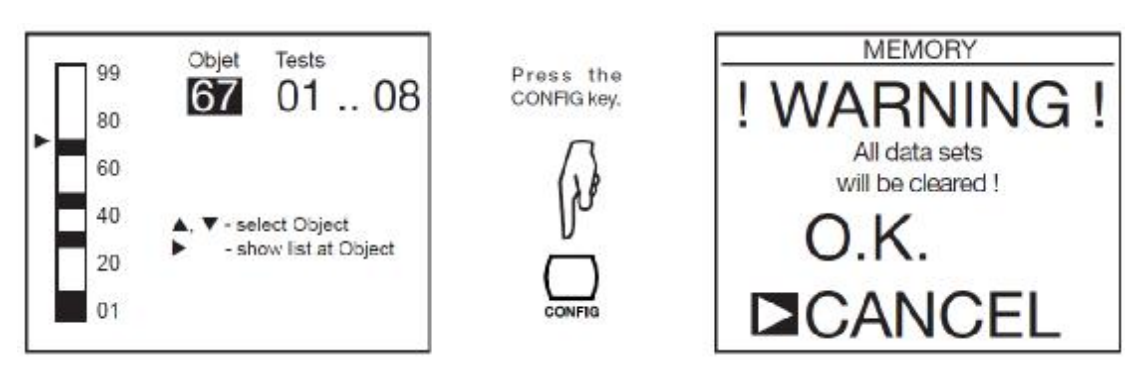

這種情況下,儀器會完全格式化記錄,這會需要幾分鐘時間。這段時間內,它會顯示等待。 儀器會返回記憶體讀取畫面,但沒有任何記錄,只顯示:

No data records!

## **6.4.錯誤代碼**

如果儀器啟動或操作時檢測到異常,儀器會顯示一個錯誤代碼。錯誤代碼格式是一位元或兩位元 數位。

這個數位說明怎麼樣才能將儀器重新使用。

Errors 1 至 9 表示電路板出現問題並需要專業人員維修。

代碼 20 至 25 説明維修人員查找故障。

如果記錄的資料損壞,只有重新清除記憶體才能再次記錄。(見 6.3.2) 儀器會報告這個問題,並顯示 CLEAR MEMORY 提示。

其他所有的錯誤必須返廠修理。

**7. 資料傳輸軟體**

隨機提供的資料傳輸軟體 DataView,能夠匯出測量並提交測量報告。

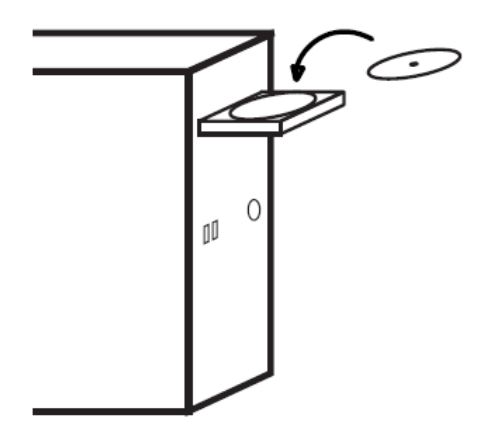

使用儀器附帶的 CD 安裝軟體 **chang community of the off off** 外的其他位置。儀器和 PC 的傳輸率必須為 38400

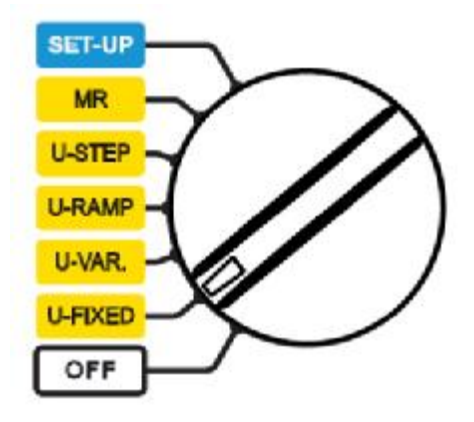

使用儀器附帶的 USB 線打開保護蓋連接至 PC

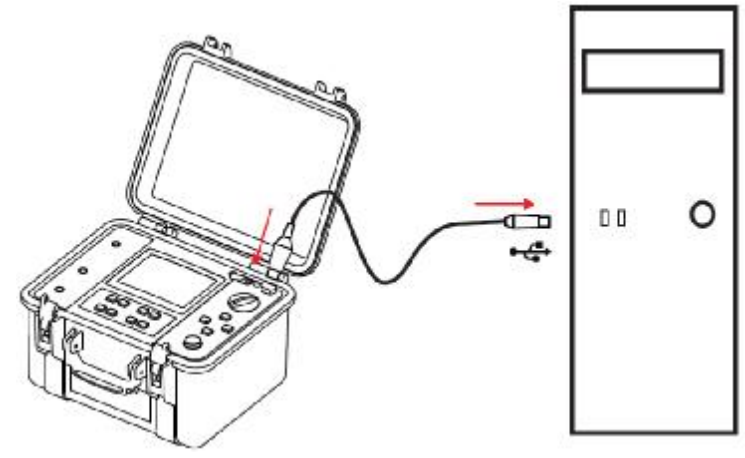

與 PC 連接時,會顯示 REMOTE 並無法操作,除非關閉儀器(OFF 檔)。 資料傳輸軟體的使用,參考線上說明。

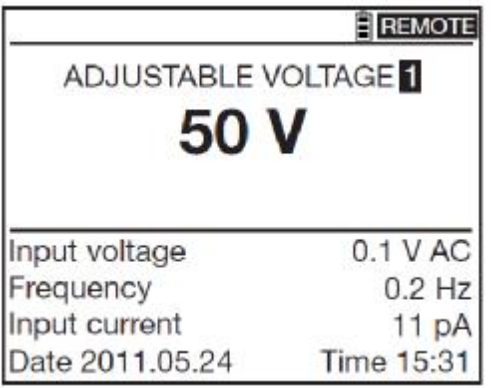

資料傳輸結束就可以斷開連接。儀器恢復正常運行。

## **8.1.參考條件**

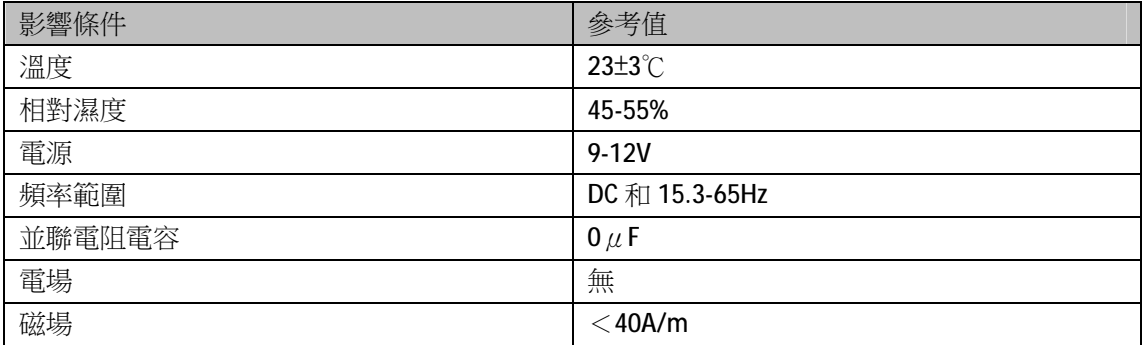

內部誤差是錯誤的指定參考條件。

在 IEC-61551 標準中操作誤差是包括了內部誤差和數值的變化影響。

## **8.2.功能特性**

## **8.2.1 電壓**

n 特徵

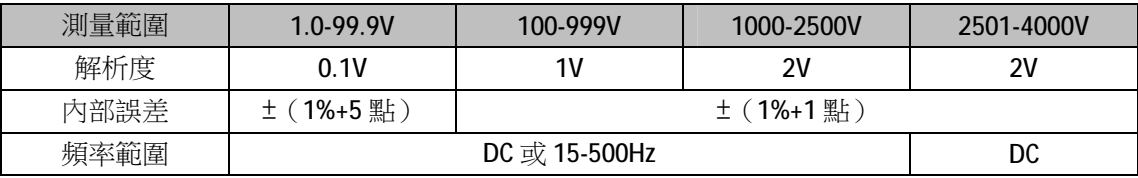

n 輸入阻抗:3MΩ

## **8.2.2 電流**

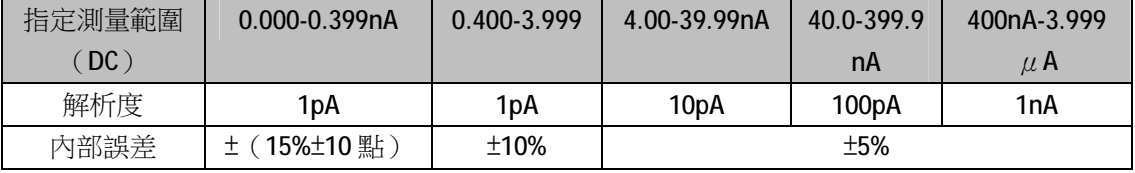

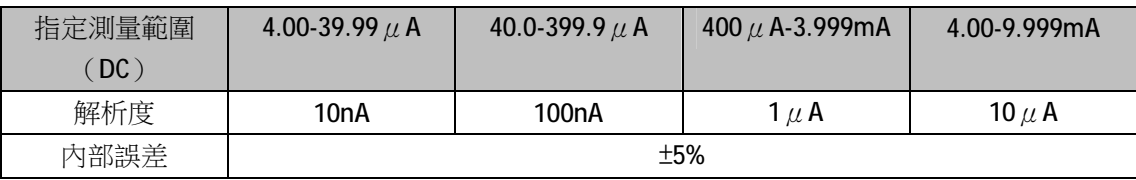

#### **8.2.3 絕緣電阻**

- n 方法:根據 IEC 61557-2 和 DIN VDE 0413 PART1/09.80 中的 300 至 1000V 電壓-電流測量。
- n 額定輸出電壓: 500、1000、2500、5000、10000 以及 15000Vdc (C.A 6555),或者設定電壓 40 至 10000V 或 15000V (C.A 6555)。

內部誤差±1%

設定電壓 40-1000V (10V/次)

設定電壓 1000-15000V (100V/次)

n **最大電流**:≤1mAdc(40 至 999V)

0.5 至 5mAdc 從 1000V 至 15000V。用戶可以調整這個電流。

 $n$  可以接受的 AC 電壓峰值: 0.4U<sub>N</sub>或 1000V<sub>AC</sub> 最高。

**n** 短路電流: ≤5mA<sub>dc</sub>±5%。這個電流可以在 SET-UP 模式中限制在 0.2-5mA 之間。也可以限制 輸出電壓在 10W。

任何類型的測試限制:

- n 燃燒測試的功率限制。
- n LIMIT 測試的電流限制。

#### n **測試電壓的最大輸出電流**

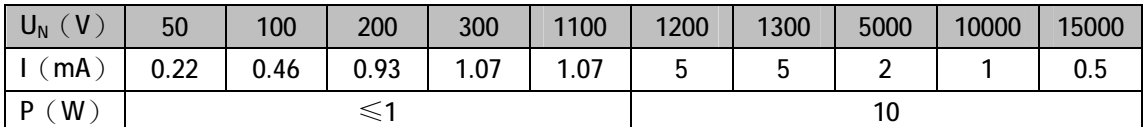

如果在 SET-UP 中設定了,上述值如果超出則會降低。

#### n **固定電壓測試**

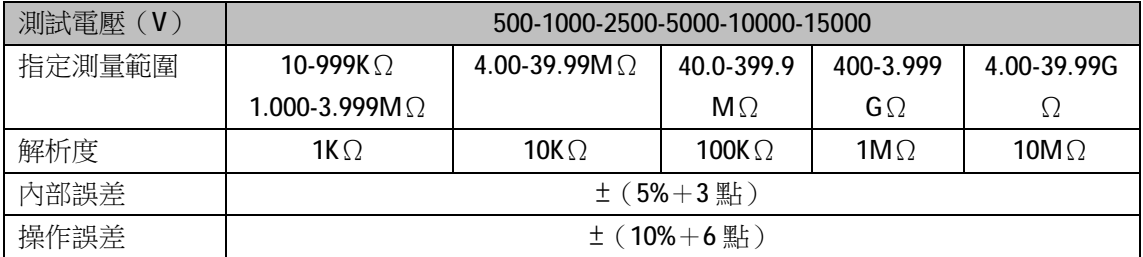

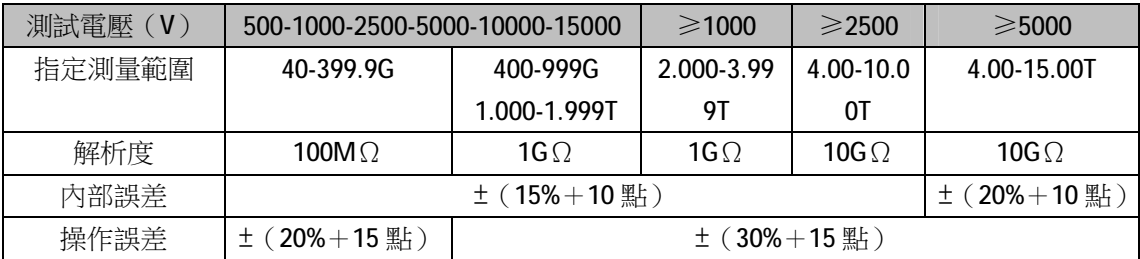

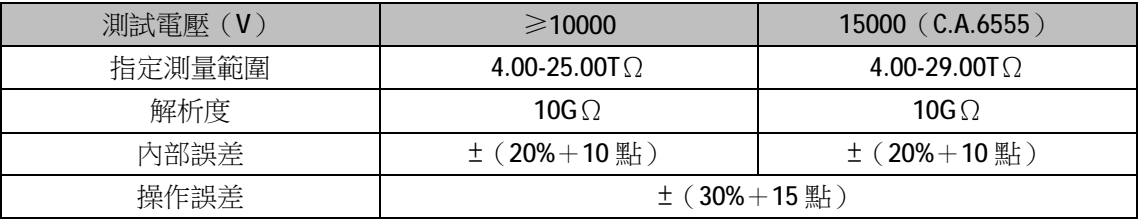

#### n **可變測試電壓**

最小測量電壓=10KΩ

最大測量電壓=根據上表電壓值查詢。

#### n **絕緣測試時的 DC 電壓**

輸入阻抗: 3MΩ在 1600V 時, 到 300MΩ。

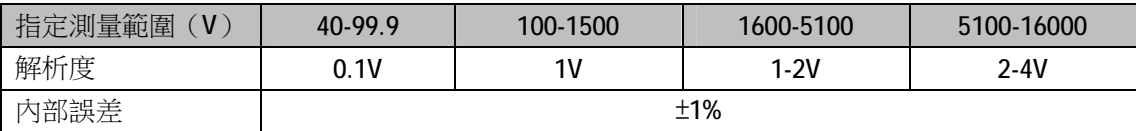

#### n **絕緣測試後的放電階段的 DC 電壓**

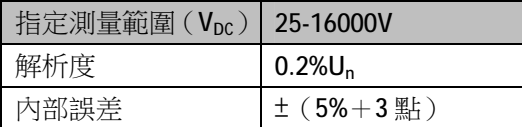

#### n **元件電容放電到 25VDC的時間**

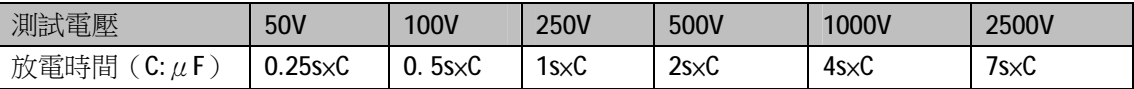

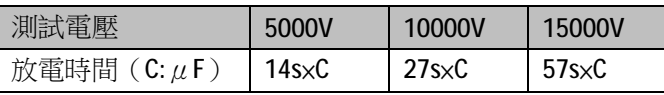

## n **電壓測試的典型充電曲線**

500V 量程

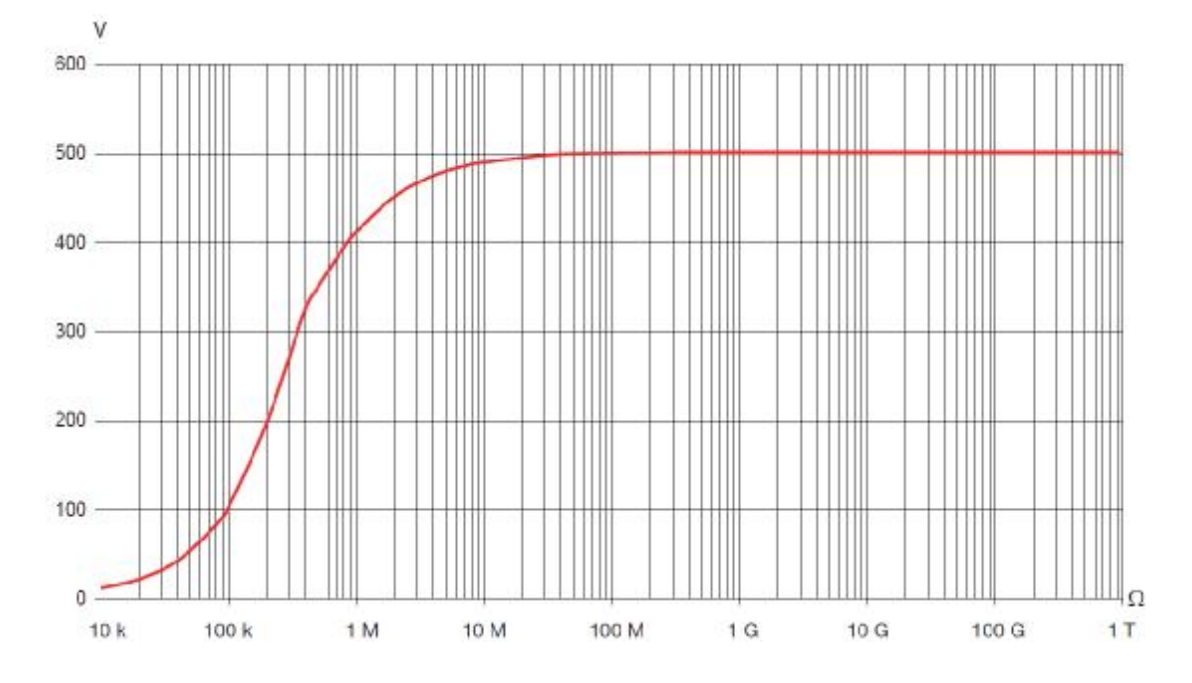

1000V 量程

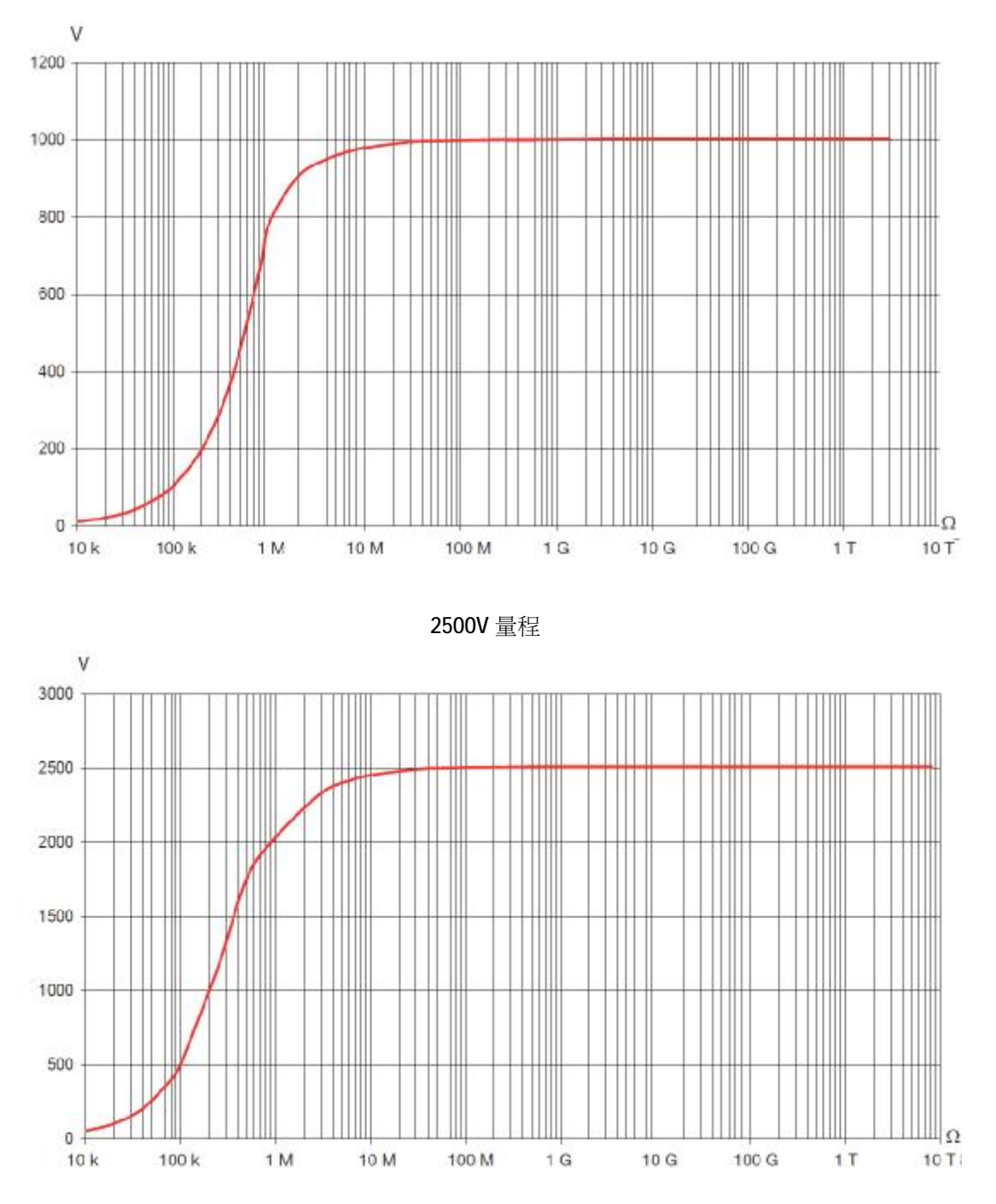

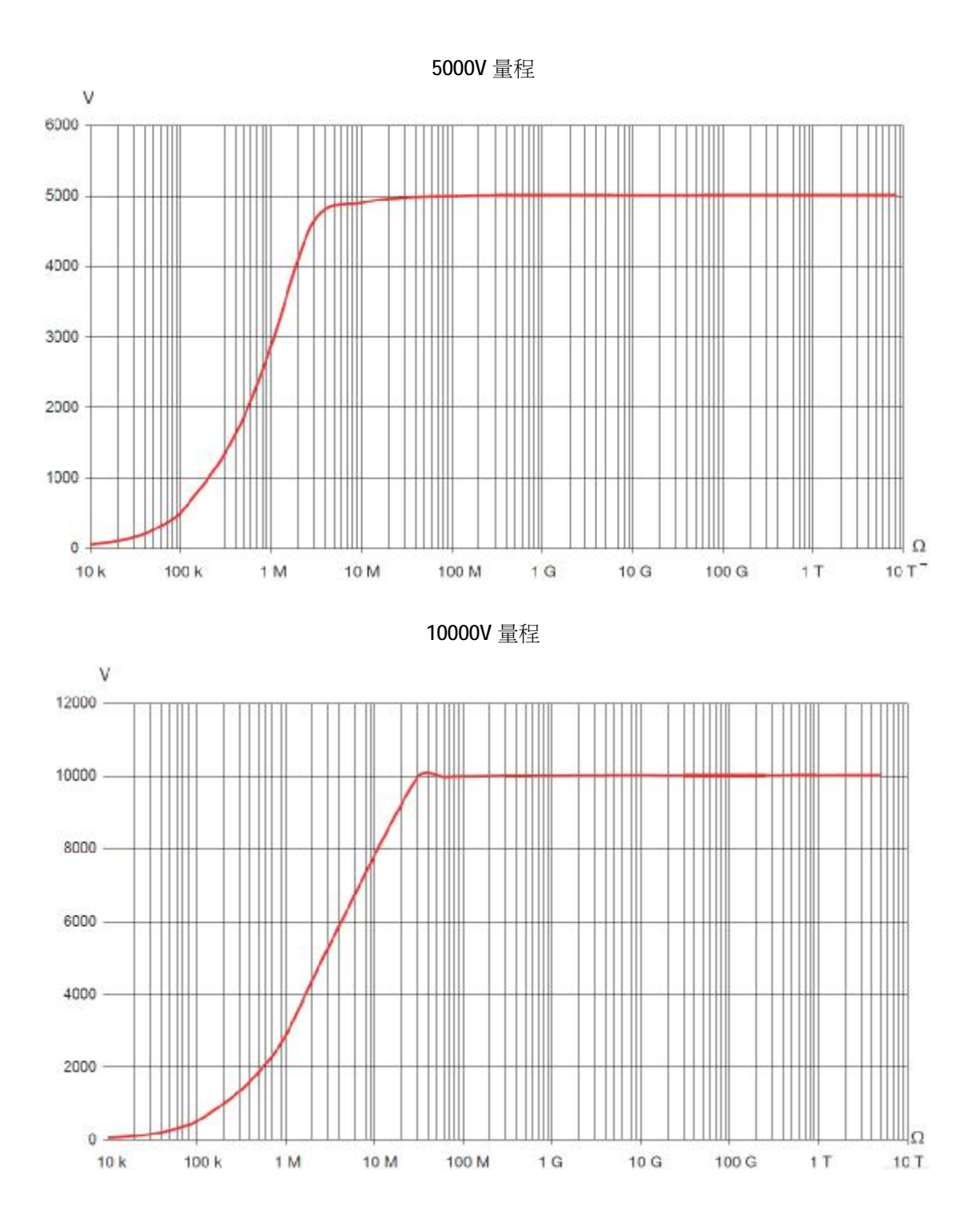

15000V 量程

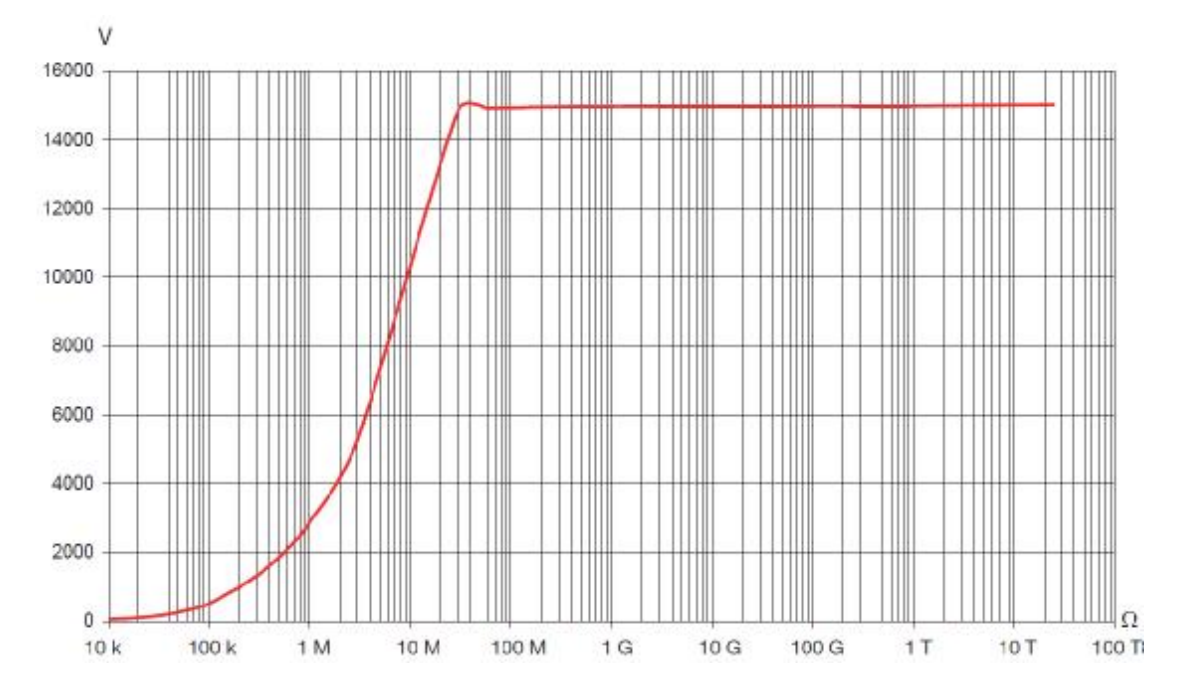

## **8.2.4 DAR,PI 和 DD**

n DAR 和 PI 的計算

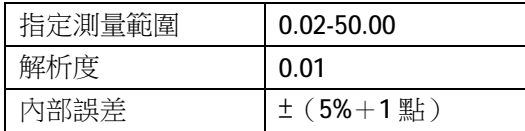

n DD 的計算

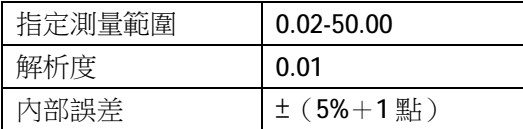

#### **8.2.5 電容測量**

這個測量在每次測量放電以後進行。

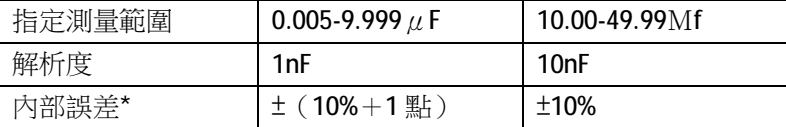

\*:這只是表示測試≥500V

## **8.3.電源**

儀器的電源是由兩個充電 9.6V 4AH 鎳氫電池組成。 充電電源為 90-260V 電壓和 50-60Hz 頻率,以及 0-30℃環境溫度。

#### **8.3.1 鎳氫電池**

鎳氫電池有許多優點,例如:

n 長使用時間以及有限的體積和重量。

n 能夠快速充電。

n 非常小的記憶效應:沒有防空電池,也能充電,而不降低容量。

n 減少電池材料(鉛、鎘)對黃金的污染。

鎮氫電池更加使用條件和充電條件決定充放點次數,最佳情況下為 200.

#### **8.3.2 電池充電**

內置充電器,控制充電電流、電壓和電池內部溫度。優化充電,使電池壽命到最長。 使用您的設備之前檢查電池狀態。如果電池電量少於3格,使電池充電。 充電時間在 6 小時到 10 小時之間不等。

一個半小時的充電可以恢復電池容量的 10%,能夠做一些測量。

儀器能夠在充電的同時進行最高高的電壓和測量值的測量。這時候充電時間會超過6小時,這個 時間取決於測量的頻率。否則電池放電會比充電快。

為了延長電池的使用壽命:

- n 儀器儲存在 10 至 30℃之間
- n 根據使用手冊要求使用和存放。

一個新的電池有效使用只有在幾個完整的充電/放電迴圈後才能有效使用。但是電池首次也是能 夠使用的。然而我們建議,第一次充電充滿(至少 10 小時)。如果儀錶顯示,充電完成,斷開充 電器幾秒後重新連接,補足充電。

儀器的電池,比如充電電池,甚至在儀器關閉時也會自動放電的。如果您的設備幾個星期未使用, 也有可能部分放電,即使是滿電入庫的。

在這種情況下,再次使用之前,您應為電池充分充電(至少 10 小時)。

電池存放的時間越長,會更多的放電。如果電池經過3個月的儲存而沒有定期充電,電池會完全 放電。

可能的後果是:

- n 沒有連接電源則儀器無法打開。
- n 丟失儀器的日期和時間(恢復到 2010 年 1 月 1 日)。

#### **8.3.3 優化電池充電**

充電期間,電池溫度會大幅上升,尤其是接近結束。一個內置電池安全裝置會不斷檢查電池溫度。 如果超過最高溫度,會自動關閉充電,即使沒有完成充電。

氣溫超過 30℃,就無法充電,因為充電會導致過熱。

**8.3.4 電池使用時間**

電池使用時間取決於測量的類型和如何使用儀器。

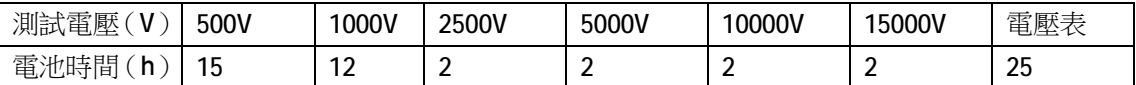

電池完全充電後,儀器可以運行多少時間,取決於:

- n 儀器使用的測量決定了儀器的耗電量。
- n 電池的容量。新電池時容量最大,然後隨著時間而下降。

有些辦法能夠延長電池的使用時間。

- n 只有必要時使用背光。
- n 將背光亮度設定在您能夠讀取資料的最低值。
- n 設定自動關機(見§5.2)
- n 手動模式下,使用較高電壓測量,當測量結束時按 START/STOP 按鍵結束測量。

#### **8.3.5 缺陷信息**

當電池深度放電或者儲存溫度低,充電器可能會事先進行電池啟動。 這就是說充電會緩慢進行,直到電池達到最低溫度閾值或最低充電閾值。

如果電池狀態良好,這種過程需要45分鐘左右,然後自動快速充電。 然而如果超過了允許活化最大時間,儀器會提示電池缺陷資訊,儀器必須返廠修理(見§9.3)。

#### **8.3.6 電池壽命結束**

電池在壽命結束時的內阻是很高的,會造成很短的充電時間。

充滿電後,儀器顯示充滿,但斷開充電器就自動關機,這表示電池不再充電。

儀器必須返廠修理更換電池。

#### **8.4.環境條件**

#### n **使用範圍**

相對濕度會顯著影響絕緣效果。如果濕度低於露點,注意不要推行絕緣雷阻測量。 0-45℃,0-90%相對濕度

- n **指定使用範圍** 0-35℃,0-75%相對濕度
- n **存儲條件(不含電池)** -40-45℃,10-90%相對濕度
- n **海拔**:<2000 米
- n **污染等級**:2

## **8.5.外觀規格**

- n 儀器外形尺寸(長×寬×高):340×300×200mm
- n 重量:約 6.2kg

## **8.6.符合國際標準**

- n 電氣安全: IEC-61010-1, IEC-61557 parts 1 and 2 (up to 10 kV) or VDE 0413.
- n 雙重絕緣 □
- n 污染等級:2
- n 電壓測量:1000V CAT IV 或 2500V CAT I
- n 最大電壓:1000VRMS CAT IV
- n G 端和-端之間的最大電壓:1000VAC

#### **8.6.1 電磁相容性**

根據 IEC-61326-1 標準

#### **8.6.2 機械防護**

IEC-60529 的合蓋 IP65 和開蓋 IP54 IEC-50102 的 IK 04

## **8.7.使用範圍的變化**

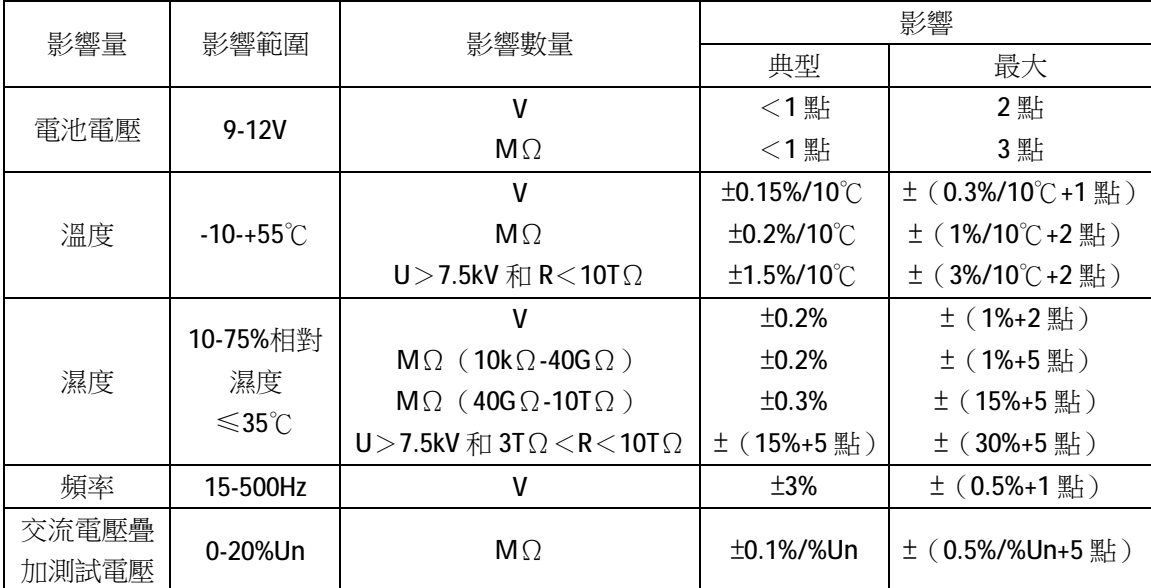

## **8.8.內部誤差和操作誤差**

C.A 6550 和 C.A 6555 兆歐表符合 IEC-61557 標準,這樣誤差不超過 30%。

#### ∧ **未經過授權的修理和更改零件,可能會造成嚴重的安全損害。**

#### **9.1.保養**

#### **9.1.1 清潔**

斷開連接並關閉儀器。

使用蘸了肥皂水的柔軟的濕布擦拭,再用蘸了清水的濕布擦拭,最後用一塊乾布擦乾或用吹 風機吹乾。不要使用酒精,溶液或碳氫化合物。

#### **9.1.2 更換電池**

只有專業人員可以更換電池。

#### **注意:更換電池會丟失一些存儲的資料。**

當返廠修理返回後:

- n 徹底清除記憶體,使可以使用記錄資料功能。
- n 如果必要重置時間和日期。
- n 對電池完全充電。

#### **9.1.3 更換保險絲**

當 GUARD FUSE 資訊出現在螢幕上時,保險絲必須更換。 更換保險絲必須由專業人員進行。

#### **9.1.4 儲存**

如果儀器閒置很長一段時間不用(超過2個月),在使用前完整充電

## **9.2.校準**

# **與所有的測量測試儀器相同,需要進行定期校準。**

我們建議至少一年檢查一次儀器。需要檢查和校準,請聯繫我們通過COFRAC(法國國家認可 委員會)認證的計量實驗室或維修機構。 如有需要請聯繫我們: 電話:021-55156939 傳真:021-65216107

#### **9.3.保修期內或保修期外的維修**

請將您的儀器寄到CHAUVIN-ARNOUX認可的維修機構。 電話:021-55156939 傳真:021-65216107

## **9.4.更新固件**

我們 Chauvin Arnoux 公司在任何時候都提供最好的性能與技術升級服務,您可要在我們網站上下 載並更新新的版本設備固件。

我們的網站:

<http://www.chauvin-arnoux.com> 註冊帳戶 然後去"Support",然後 "Download Firmware Update",並選擇"C.A 6550 and C.A 6555", 並使用提供的 USB 線將設備連接至 PC。

固件的更新取決於儀器的硬體版本的相容性,這個版本能在 SET-UP 中看到(見§5)。

**注意**:更新固件會恢復出廠設置並會丟失存儲的資料。更新前請在 PC 中備份存儲的資料。

## **10. 保證**

除非另作說明,自儀器銷售日期起,我們提供一年的質保期。(如果法國CA公司確認儀器是因 自行改造、非正常操作、接線錯誤,或因跌落、外力撞擊所造成的損壞,用戶需承擔所有維修費 用及相關運輸費用)

# **11. 訂購**

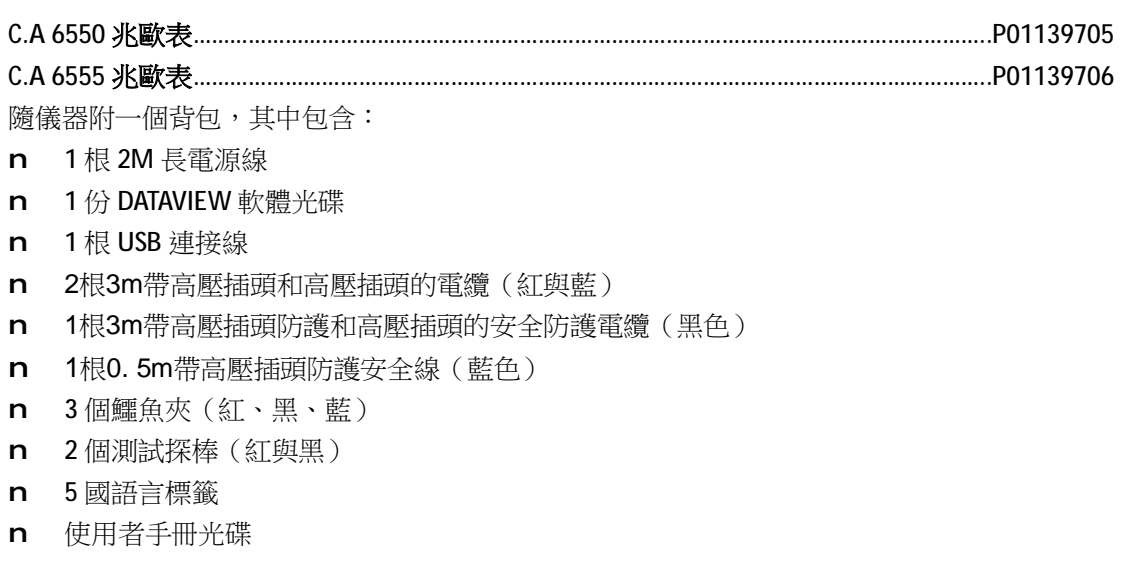

## n 5 國語言安全表格

## **11.1.配件**

3根3米長一端安全插頭(黑色有背部插座)一端鱷魚夾的安全電纜(紅、藍、 黑)………......................................................................................................................................P01295466

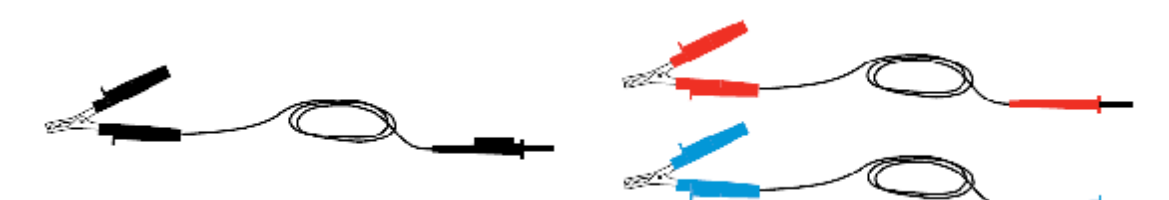

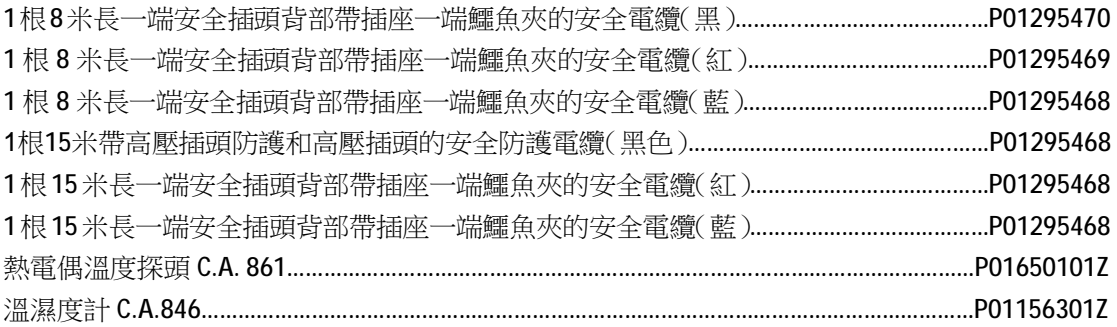

## **11.2.可更換配件**

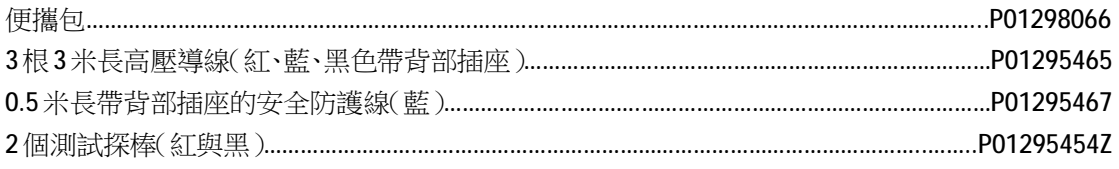

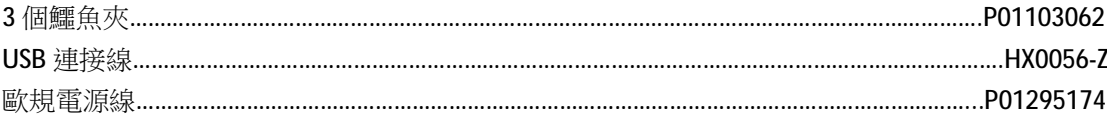

#### $^\circledR$ CI 。<br>]北京海洋兴业科技股份有限公司 (证券代码: 839145)

北京市西三旗东黄平路19号龙旗广场4号楼 (E座) 906室 电话: 010-62176775 62178811 62176785 企业QQ: 800057747 维修QQ: 508005118 企业官网: www.hyxyyq.com

邮编: 100096 传真: 010-62176619 邮箱: market@oitek.com.cn 购线网: www.gooxian.com 查找微信公众号:海洋仪器

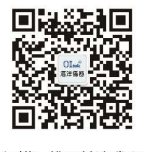

扫描二维码关注我们